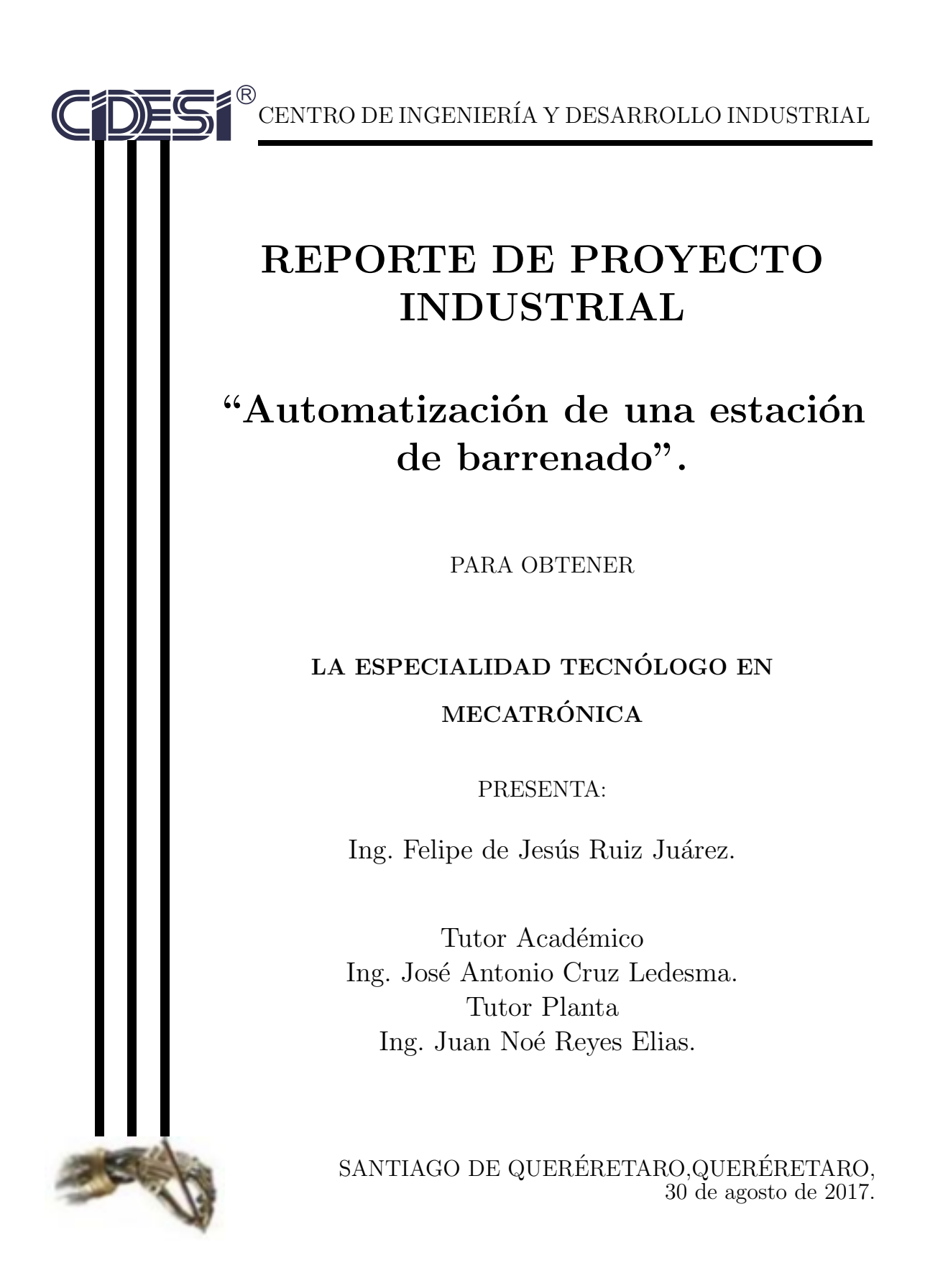

# Agradecimientos

A mis padres, por su apoyo incondicional tanto en mi vida personal como académica. Por confiar en mis habilidades y aceptar mi decisión de continuar con mis estudios.

Al CONACYT por su apoyo económico y confianza en mí, que me permitió entrar a la especialidad.

Al personal de CIDESI, por su educación continua, por permitirme hacer uso de sus instalaciones para mi aprendizaje y para la realización de mi proyecto.

Finalmente, a mi asesor de proyecto, por su guía durante todo el camino, por apoyarme con su conocimiento y por sus recomendaciones durante consultas para mejorar mi entrega final.

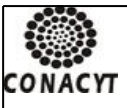

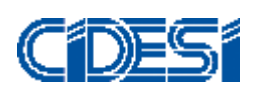

### **CENTRO DE INGENIERÍA Y DESARROLLO INDUSTRIAL**

#### **CENTRO DE INFORMACIÓN Y DOCUMENTACIÓN TECNOLÓGICA**

# **AUTORIZACIÓN PUBLICACIÓN EN FORMATO ELECTRÓNICO DE TESIS**

**Fecha: \_31/08/2017\_\_**

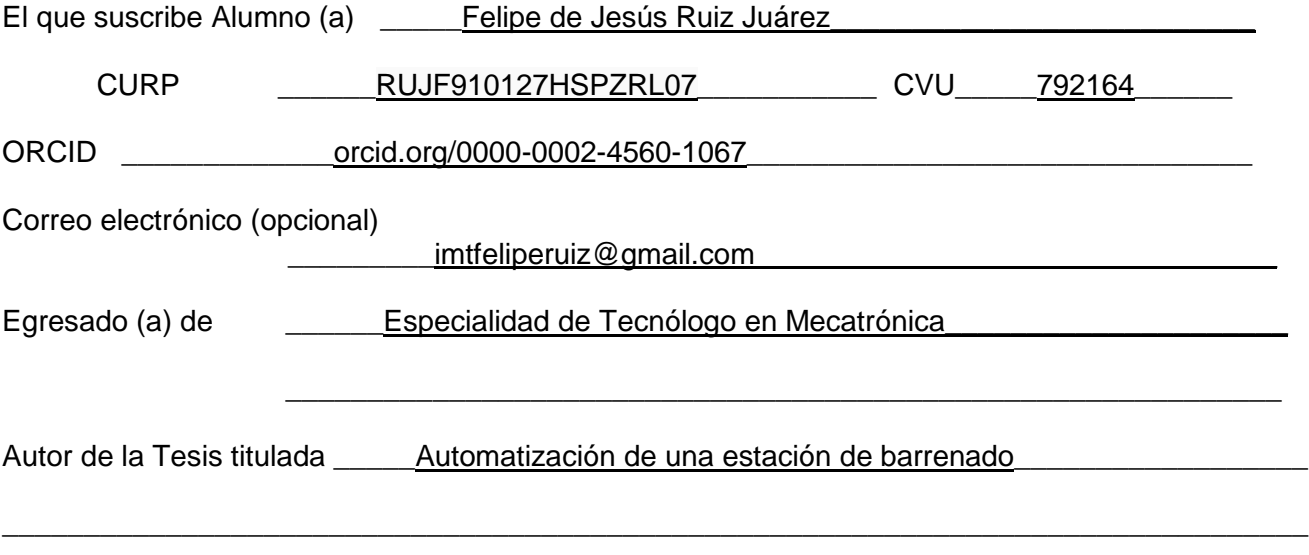

Por medio del presente documento autorizo<sup>1</sup> en forma gratuita y permanente a que la Tesis arriba citada sea divulgada y reproducida para publicarla mediante almacenamiento electrónico que permita el acceso al público a leerla y conocerla visualmente, así como a comunicarla públicamente en Página Web.

La única contraprestación que condiciona la presente autorización es la del reconocimiento del nombre del autor en la publicación que se haga de la misma.

Atentamente

-----------------------------------------

Nombre y firma del tesista

<sup>1</sup> Ley Federal de Derechos de Autor Para obtener tu ORCID regístrate en: **https://orcid.org/register**

\_\_\_\_\_\_\_\_\_\_\_\_\_\_\_\_\_\_\_\_\_\_\_\_\_

Av. Playa Pie de la Cuesta No. 702 Desarrollo San Pablo. C. P. 76125 Santiago de Querétaro, Qro., México México. Tel. 01 (442) 211 98 40 E-mail: jvite@cidesi.edu.mx

# $<sub>Índice</sub>$ </sub>

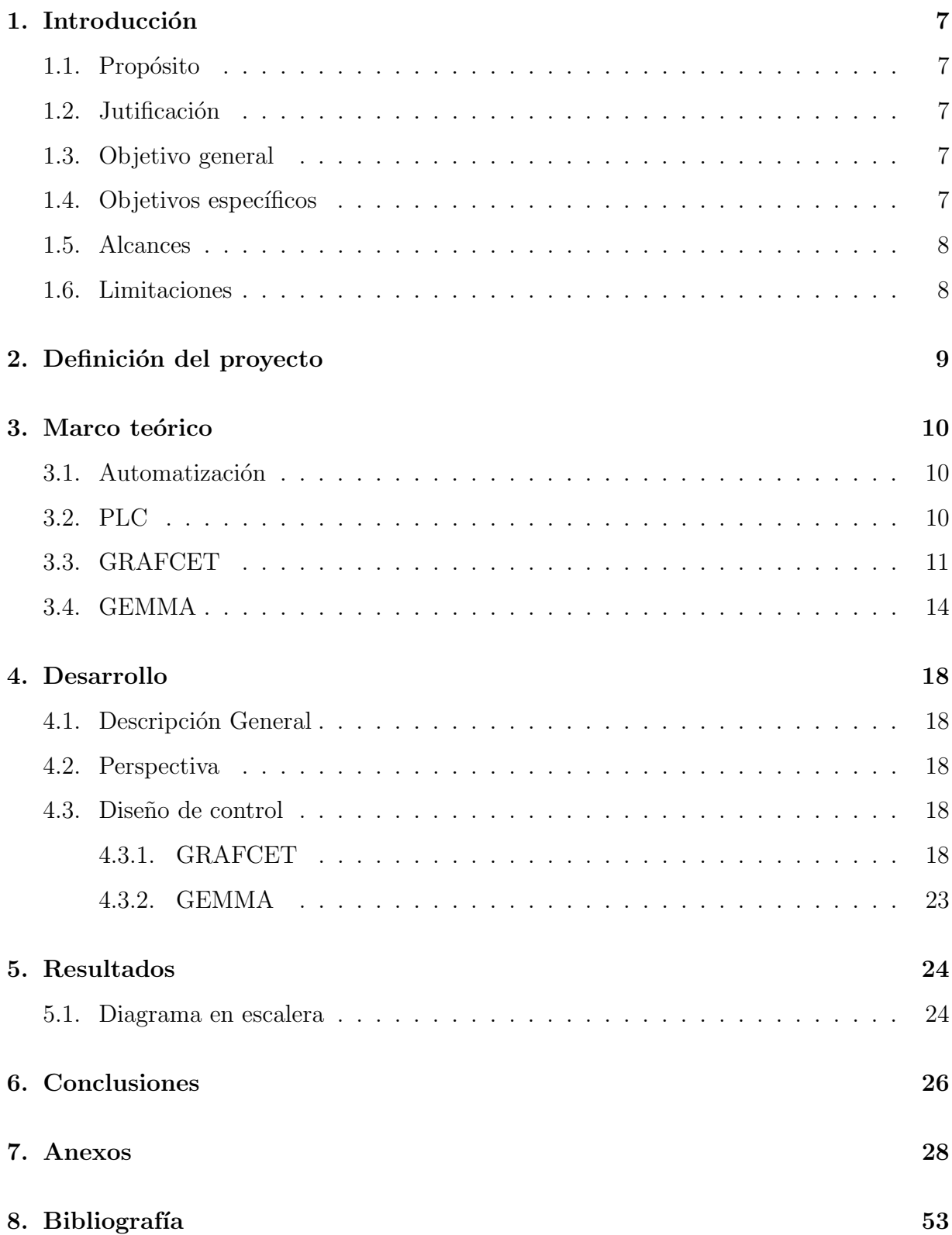

# $\rm{Índice}$ de figuras

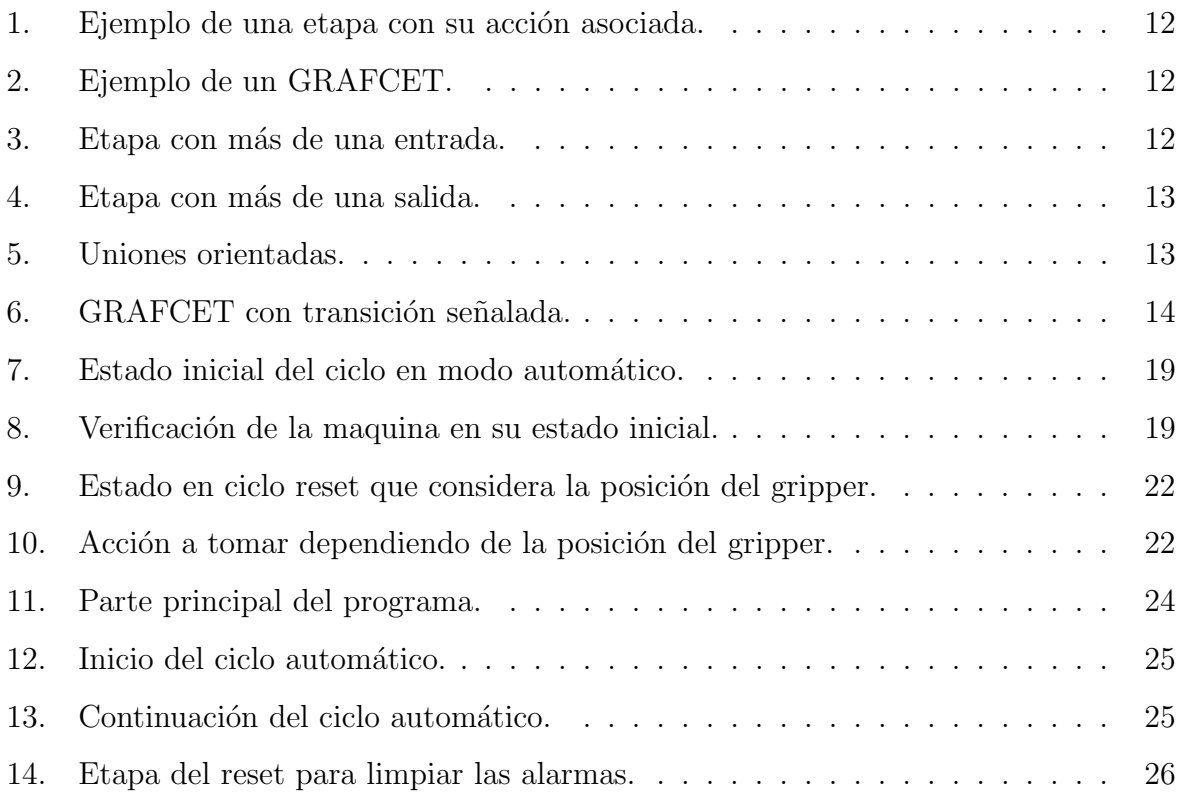

#### Resumen

En el presente proyecto se hace uso de la programación para PLCs en lenguaje escalera para realizar una operación de barrenado sobre una pieza tubular. El propósito de este programa es realizar la perforación de tres agujeros del mismo diámetro y profundidad sobre la pieza. Adem´as, debe ser posible realizar el proceso de manera autom´atica, requiriendo que el operador solo acciones un boton de arranque para iniciar el ciclo. Tambien debe incluir un reset que permita regresar a la maquina a sus condiciones iniciales sin importar en que parte de la secuencia se encuentra.

# <span id="page-6-0"></span>1. Introducción

# <span id="page-6-1"></span>1.1. Propósito

El propósito de este proyecto es permitir a un operario hacer uso de una estación de trabajo cuyo propósito es realizar tres perforaciones sobre una pieza tubular. Esta estación debe ser operable tanto de manera automática, además de contar con un reset en caso de que se requiera que la maquina se encuentre en su posición inicial de operación.

# <span id="page-6-2"></span>1.2. Jutificación

El proceso de manufactura para una pieza puede cambiar de acuerdo a sus necesidades. En celdas de manufactura, cada estación debe de cumplir con un proceso específico para la obtención del producto. Dependiendo de diferentes factores, el proceso puede requerirse de manera automatizada. Adem´as, debido a posibles errores en maquinaria, durante el proceso, o por alguna otra raz´on, en ocasiones se requiere contar con un reset que permita regresar la maquina a su estado inicial, el cual debe de funcionar sin importar en que parte del proceso se encuentre la estación.

Con este proyecto es posible automatizar el proceso de barrenado realizado por una estación, lo cual permite una mayor eficiencia para la obtención de un producto final. Esto permite disminuir el tiempo de la operación y menos errores o defectos.

# <span id="page-6-3"></span>1.3. Objetivo general

Realizar un programa en lenguaje de escalera para la operación automática con reset de una estación de trabajo cuyo propósito es realizar un proceso de barrenado sobre una pieza tubular, haciendo uso de PLC Allen-Bradley.

# <span id="page-6-4"></span>1.4. Objetivos específicos

1. Generar un GRAFCET para el sistema en estado automático y reset que indiquen claramente su secuencia y condiciones.

- 2. Utilizar la guía GEMMA para consideras los posibles estados de la estación de trabajo.
- 3. Crear el programa en leguaje en escalera para realizar el posicionamiento y perforado de la pieza de modo automático, asegurando que el programa cuente con un ciclo reset que permita regresar la maquina a su estado inicial.
- 4. Realizar la documentación del proyecto técnico realizado.

# <span id="page-7-0"></span>1.5. Alcances

El proyecto cubre la programación de la estación de trabajo, el cual permite operar la m´aquina de manera autom´atica y ejecutar un modo de reset para regresar a las condiciones iniciales, apoyándose en los estados posibles con la guía GEMMA.

# <span id="page-7-1"></span>1.6. Limitaciones

Se realizaron varias revisiones con el asesor del proyecto respecto al programa realizado para la estación para asegurar que este cumpla con su propósito, sin embargo no fue posible llevar a cabo la prueba del mismo debido a que la maquina aún se encuentra en construcción.

# <span id="page-8-0"></span>2. Definición del proyecto

Utilizando el software Studio5000 se realiza un programa en escalera para realizar tres perforaciones sobre una pieza. Se hará uso de la GEMMA para tomar en cuenta el estado en el que se encuentra la maquina durante la ejecución del programa. El programa en si cuenta con lenguaje en escalera diseñado para su estado automático, y también cuenta con una sección para su secuencia al estar en reset.

# <span id="page-9-0"></span>3. Marco teórico

# <span id="page-9-1"></span>3.1. Automatización

En diversos procesos en la industria, algunas tareas son muy repetitivas, requieren de una gran precisión, son muy peligrosas o son difíciles de realizar para una persona. Debido a esto, en la actualidad muchos procesos industriales son automatizados.

La automatización permite transferir las tareas o actividades requeridas para llevar a cabo un proceso de una persona a un conjunto de elementos tecnológicos.

Un sistema automatizado puede dividirse en dos partes, la de mando y la operativa. La operativa contiene todos los elementos que actúan directamente sobre la máquina. Estos permiten realizar las operaciones que se requieren para completar la tarea e incluyen elementos de entrada como los sensores y los accionadores como motores o compresores.

La parte de mando es la tecnología programable, que en la actualidad corresponde a controladores lógicos programables (PLCs). Esta parte requiere de una persona con conocimientos para programarlo y que se comunique con los componentes de la máquina de la manera correcta para que el proceso pueda realizarse con poca interferencia humana.

Cuando se realiza la automatización de alguna maquina o proceso, es posible mejorar la productividad y calidad de los productos o procedimientos. En los casos en los que la tarea a realizar es muy peligrosa, la automatización permite que un operario controle y revise las operaciones de manera segura. Además, esta permite que el personal que opera la maquina no necesite muchos conocimientos para su manipulación.

En cuanto a los componentes utilizados para los procesos de automatización se tienen los elementos neumáticos, hidráulicos, mecánicos y electrónicos. La utilización de cada uno depende de las caracter´ısticas del proceso y los requerimientos que debe cumplir, ya que cada uno tiene sus ventajas y desventajas.

## <span id="page-9-2"></span>3.2. PLC

Los controladores lógicos programables son tecnología relativamente reciente que permite controlar diversos procesos secuenciales. Estos cuentan con diversos lenguajes de programaci´on, de entre los cuales uno de los m´as utilizados es el de escalera. Su programación consiste de diversas instrucciones que realiza de manera ordenada para llevar a cabo la operación deseada.

Los PLCs pueden ser configurados de diversas maneras para responder a la información recibida y actuar de la manera deseada mandando señales de salida a los componentes con los que se realizaran las operaciones.

El hecho de que son reconfigurables permite que un mismo PLC realice diferentes procesos de produccion, lo cual permite que una empresa pueda realizar diferentes trabajos con el mismo equipo.

### <span id="page-10-0"></span>3.3. GRAFCET

El GRAFCET (Graphe Fonctionnel de Commande Etape Transition) es un modelo de representación gráfica que surgio en Francia en los 70<sup> $\epsilon$ </sup>s tras la colaboracion de diversos fabricantes de automatas. Fue homologado en Francia, Alemania, y posteriormente por la comisión Electrónica Internacional en el año 1988.

Es un diagrama funcional que describe la evolución del proceso que se quiere automatizar. Su propósito es el indicar el comportamiento de un sistema lógico en modo secuencial. Este describe el comportamiento de sistema en respuesta a las señales de entrada que recibe.

Está definido por unos elementos gráficos y unas reglas de evolución que reflejan la dinámica del comportamiento del sistema. Este representa estados del sistema que realizan diversas acciones, con condiciones que se requieren para moverse de una etapa a otra. De manera simple, un GRAFCET está conformado por una sucesión de etapas, en la que cada etapa está precedida por una transición.

#### Etapas

Las etapas representan cada uno de los estados del sistema. Estas son representadas por medio de un cuadrado con un n´umero o s´ımbolo en su interior que lo identifica. Cada una está asociada a una acción concreta, la cual ocurre al activarse la etapa relacionada a esta.

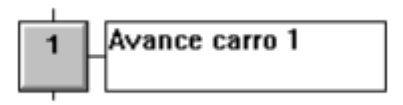

<span id="page-11-0"></span>Figura 1: Ejemplo de una etapa con su acción asociada.

La etapa inicial se marca con un recuadro doble, como se puede observar en la imagen:

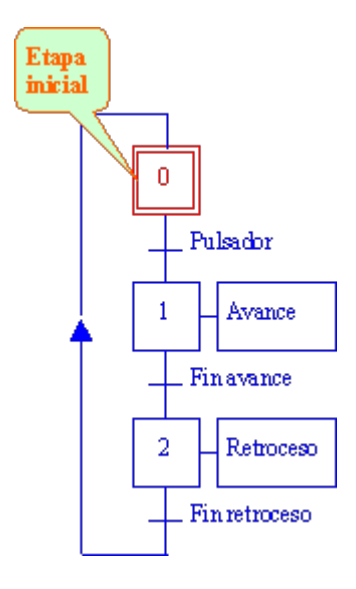

<span id="page-11-1"></span>Figura 2: Ejemplo de un GRAFCET.

Una etapa puede tener más de una entrada o salida:

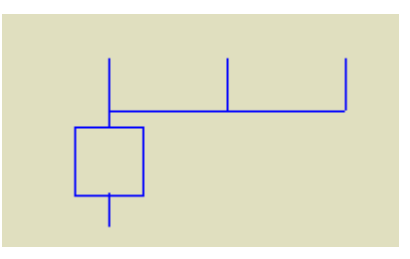

<span id="page-11-2"></span>Figura 3: Etapa con más de una entrada.

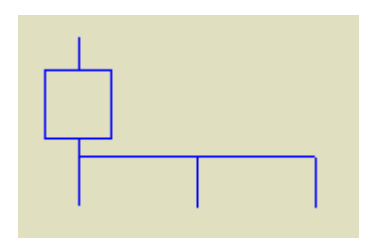

Figura 4: Etapa con más de una salida.

#### <span id="page-12-0"></span>Uniones orientadas

Las uniones orientadas unen entre si las etapas que representan actividades consecutivas. Las líneas se entenderán siempre orientadas de arriba abajo, a menos que se represente una flecha en sentido contrario. Dos l´ıneas que se crucen debe de interpretarse, en principio que no están unidas.

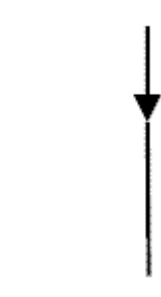

Figura 5: Uniones orientadas.

#### <span id="page-12-1"></span>Transiciones

Las transiciones, representan las condiciones lógicas necesarias para que finalice la actividad de una etapa y se inicie la de la etapa o etapas inmediatamente consecutivas.

Gráficamente se representan por una línea horizontal cruzada sobre las Uniones orientadas. Para que una etapa se active, la transicion anterior a esta debe de recibir cierta señal. En cuanto la señal es recibida, la etapa anterior se desactiva y pasa a la siguiente.

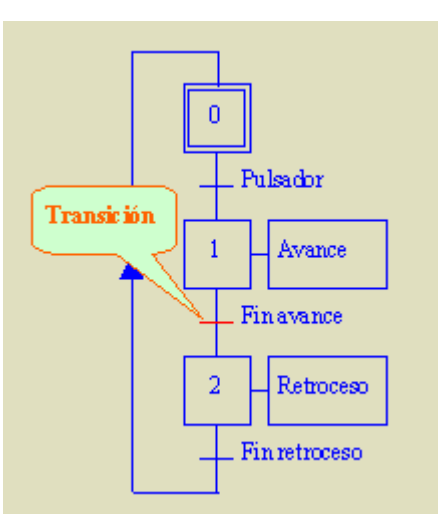

<span id="page-13-1"></span>Figura 6: GRAFCET con transición señalada.

Cada transición va asociada a una proposición lógica llamada receptividad que puede ser evaluada como verdadero o falso. Entre todas las informaciones disponibles en un momento determinado, la receptividad agrupa solamente aquellas que son necesarias para el franqueo del transición. La receptividad es función de informaciones externas (entradas) o internas (estado de contadores, temporizadores,estados activos o inactivos de otras etapas).

# <span id="page-13-0"></span>3.4. GEMMA

La GEMMA (Guide dÉtude des Modes de Marches et dÁrrêts) es una guía gráfica que permite presentar, de una forma sencilla y comprensible, los diferentes modos de marcha de una instalación de producción así como las formas y condiciones para pasar de un modo a otro.

Esto reconoce si la maquina se encuentra en funcionamiento, parado, o si tiene algún error, contando con 17 estados de funcionamiento posibles que se dividen en grupos:

#### Grupo F: Procedimientos de funcionamiento

Este grupo contiene todos los modos de funcionamiento necesarios para la obtención de la producción; es decir los de funcionamiento normal (F1 a F3) y los de prueba y verificación ( $F4$  a  $F6$ ).

- $\blacktriangleright$  F1 : Producción normal. Es el estado en el que la máquina produce normalmente, es decir hace la tarea para la que ha sido concebida. Al funcionamiento dentro de este estado se le puede asociar un GRAFCET que llamaremos GRAFCET de base. Este estado no tiene porque corresponder a un funcionamiento automático.
- E2 : Marcha de preparación. Corresponde a la preparación de la máquina para el funcionamiento (precalentamiento, preparación de componentes, etc.).
- $\blacksquare$  F3 : Marcha de cierre. Corresponde a la fase de vaciado y/o limpieza que muchas máquinas han de realizar antes de parar o de cambiar algunas características del producto.
- $\blacktriangleright$  F4 : Marchas de verificación sin orden. En este caso la máquina, normalmente por orden del operador, puede realizar cualquier movimiento (o unos determinados movimientos preestablecidos). Se usa para tareas de mantenimiento y verificación.
- F5 : Marchas de verificación en orden. En este caso la máquina realiza el ciclo completo de funcionamiento en orden pero al ritmo fijado por el operador. Se usa para tareas de mantenimiento y verificaci´on. En este estado existe la posibilidad de que la máquina produzca.
- F6 : Marchas de prueba. Permiten realizar las operaciones de ajuste y de mantenimiento preventivo.

#### Grupo A : Procedimientos de parada

Este grupo contiene todos los modos en los que el sistema está parado  $(A1 y A4)$ , los que llevan a la parada del sistema (A2 y A3) y los que permiten pasar el sistema de un estado de defecto a un estado de parada (A5 a A7). Corresponden a todas las paradas por causas externas al proceso.

 $\blacksquare$  A1 : Parada en el estado inicial. Es el estado normal de reposo de la máquina. Se representa con un rectángulo doble. La máquina normalmente se representa en este estado (planos, esquema eléctrico, esquema neumático, etc.) que se corresponde, habitualmente, con la etapa inicial de un GRAFCET.

- A2 : Parada pedida a final de ciclo. Es un estado transitorio en el que la máquina, que hasta aquel momento estaba produciendo normalmente, debe producir s´olo hasta acabar el ciclo actual y pasar a estar parada en el estado inicial.
- A3 : Parada pedida en un estado determinado. Es un estado transitorio en el que la m´aquina, que hasta aquel momento estaba produciendo normalmente, debe producir sólo hasta llegar a un punto del ciclo diferente del estado inicial.
- A4 : Parada obtenida. Es un estado de reposo de la máquina diferente del estado inicial.
- A5 : Preparación para la puesta en marcha después del defecto. Corresponde a la fase de vaciado, limpieza o puesta en orden que en muchos casos se ha de hacer después de un defecto.
- $\bullet\,$ A6 : Puesta del sistema en el estado inicial. El sistema es llevado hasta la situación inicial (normalmente situación de reposo); una vez realizado, la máquina pasa a estar parada en el estado inicial.
- A7 : Puesta del sistema en un estado determinado. El sistema es llevado hasta una situación concreta diferente de la inicial; una vez realizado, la máquina pasa a estar parada.

#### Grupo D: Procedimientos de defecto

Este grupo contiene todos los modos en los que el sistema está en defecto tanto si está produciendo (D3), está parado (D1) o está en fase de diagnóstico o tratamiento del defecto (D2). Corresponden a todas las paradas por causas internas al proceso.

- D1 : Parada de emergencia. No tan solo contiene la simple parada de emergencia sino también todas aquellas acciones necesarias para llevar el sistema a una situación de parada segura.
- D2 : Diagnóstico y/o tratamiento de los defectos. Permite, con o sin ayuda del operador, determinar las causas del defecto y eliminarlas.

■ D3 : Producción a pesar de los defectos. Corresponde a aquellos casos en los que se debe continuar produciendo a pesar de que el sistema no trabaja correctamente. Incluye los casos en los que, por ejemplo, se produce para agotar un reactivo no almacenable o aquellos otros en los que no se sigue el ciclo normal dado que el operador sustituye a la máquina en una determinada tarea a causa de una avería.

# <span id="page-17-0"></span>4. Desarrollo

# <span id="page-17-1"></span>4.1. Descripción General

En las siguientes páginas se procede a realizar:

- La representación grafica del programa destinado para la estación de trabajo por medio de un GRAFCET
- Una explicación de la guía GEMMA utilizada para reconocer los estados de la maquina
- La estructura del programa en lenguaje de escalera, con una descripción clara de su proceso y sus diversas subrutinas.

# <span id="page-17-2"></span>4.2. Perspectiva

Para desarrollar la programación en escalera requerido para el control automático de la estación de trabajo, o su reset, se requiere tener muy claro el orden que debe de llevar la secuencia para cumplir con su tarea. Para facilitar este trabajo, se consideraron las posibles entradas y salidas de la m´aquina, y como hacer uso de estas junto con algunas variables globales y la guía GEMMA.

Tras considerar todas las variables posibles, se comenz´o con el dise˜no del GRAFCET. Este muestra la secuencia a seguir dependiendo si el selector se encuentra para modo automático o reset.

Después de varias revisiones y modificaciones, el siguiente objetivo fue generar un programa en lenguaje en escalera que reflejara el procedimiento a seguir en el GRAFCET.

# <span id="page-17-3"></span>4.3. Diseño de control

#### <span id="page-17-4"></span>4.3.1. GRAFCET

Con el fin de representar de manera clara la secuencia a seguir con el programa, se realiza un GRAFCET que muestra de manera simple el orden a seguir para el comportamiento automático de la estación a operar, además del reset.

#### Ciclo automático

Al inicio de este ciclo la secuencia busca posicionar la pieza sobre el presotechnik. Para que avance del primer estado, el sistema debe asegurarse que el selector se haya colocado en el modo automático. De ser el caso se mantendrá activado F1, el cual de acuerdo con la guía GEMMA confirma que la maquina se encuentra en automático. Esto sirve para prevenir que este ciclo se ejecute en el modo reset.

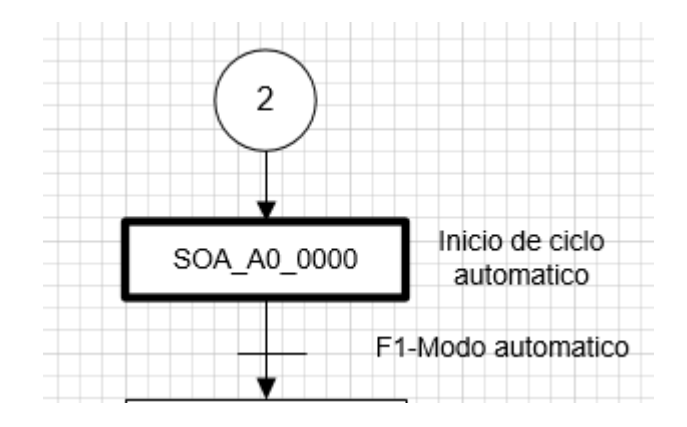

<span id="page-18-0"></span>Figura 7: Estado inicial del ciclo en modo automático.

En el siguiente paso, el programa verifica que la maquina se encuentre en su estado inicial, para evitar errores en el proceso y posibles colisiones al activar las salidas del sistema. Para esto, los únicos sensores activos deben ser los de inicio de carrera.

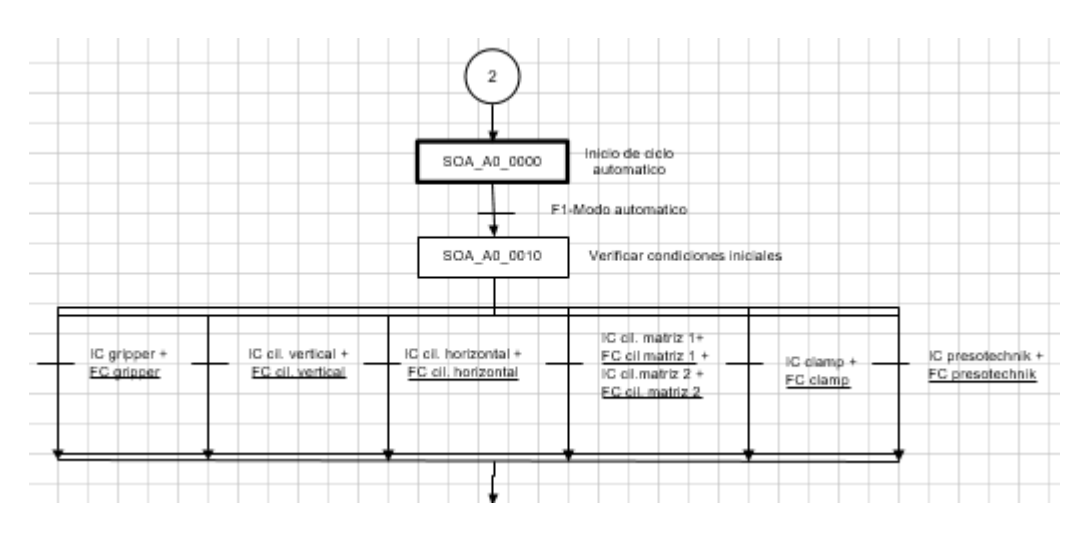

<span id="page-18-1"></span>Figura 8: Verificación de la maquina en su estado inicial.

Como se puede apreciar en la figura superior, se incluyen los sensores de final de carrera para asegurar que todo est´e en sus condiciones iniciales. En caso de que un sensor de final de carrera se activara, esto no permitiría la transición al siguiente estado, requiriendo que se pare la m´aquina para verificar que los sensores funcionen correctamente o, si es necesario, un reset.

Los siguientes pasos esperan que el operador coloque la pieza en el gripper y que se cierre la cortina de seguridad. El primero es necesario para poder realizar las perforaciones al tubo, mientras que el segundo es una medida de seguridad para evitar accidentes durante la operación de la máquina.

Para poder continuar con el proceso, el operador debe de presionar el botón de arranque, con lo cual la maquina procede a realizar el proceso de posicionamiento y barrenado de la pieza tubular. Al terminar con este proceso, la m´aquina regresa a su posicionamiento inicial. Durante cada transición entre estados se confirma el posicionamiento del gripper para poder continuar con el ciclo.

Las instrucciones a seguir son en el siguiente orden:

- 1. Cerrar el gripper, para sujetar la pieza.
- 2. Mover el gripper a su fin de carrera respecto al cilindro vertical.
- 3. Avanzar el gripper de manera horizontal.
- 4. Regresar al gripper al inicio de carrera sobre el cilindro vertical.
- 5. Avance del sistema matriz.
- 6. Activar los clamps para sujetar a la pieza.
- 7. Bajar la presotechnik para perforar el tubo.
- 8. Elevar la presotechnik tras realizar la perforación.
- 9. Retiro de los clamps.
- 10. Retorno del sistema matriz.
- 11. Elevar el gripper.
- 12. Retorno horizontal del gripper.
- 13. Bajar el gripper.
- 14. Abrir el gripper.

Tras ejecutar esta secuencia, el GRAFCET acaba con el ciclo automático y desactiva los interlocks de la cortina para poder retirar la pieza obtenida y regresar al estado inicial. Esto marca el fin de una ejecución de la maquina operada en modo automático.

### Ciclo reset

Ya que es posible que ocurran errores durante el proceso de producción, además de contar con varios botones para el paro del sistema, se requiere de un modo reset que permita a la maquina regresar a su posicionamiento inicial, sin importar la posición en la que termino el gripper.

Al inicio del ciclo reset, el programa verifica que se encuentre activado A1, el cual corresponde a la guía GEMMA e indica que la maquina se encuentra en modo reset.

A continuación, el programa espera que se active el botón de arranque. Al continuar con el ciclo se limpian las alarmas y se procede a verificar que la cortina de seguridad se encuentre cerrada.

Después de activar el interlock frontal, el resto de la secuencia se encarga de regresar la maquina a su posicionamiento inicial. El programa toma en consideración donde se encuentra el gripper al momento de realizar el ciclo reset, con el fin de ejecutar la acción necesaria para regresarlo a su posición inicial.

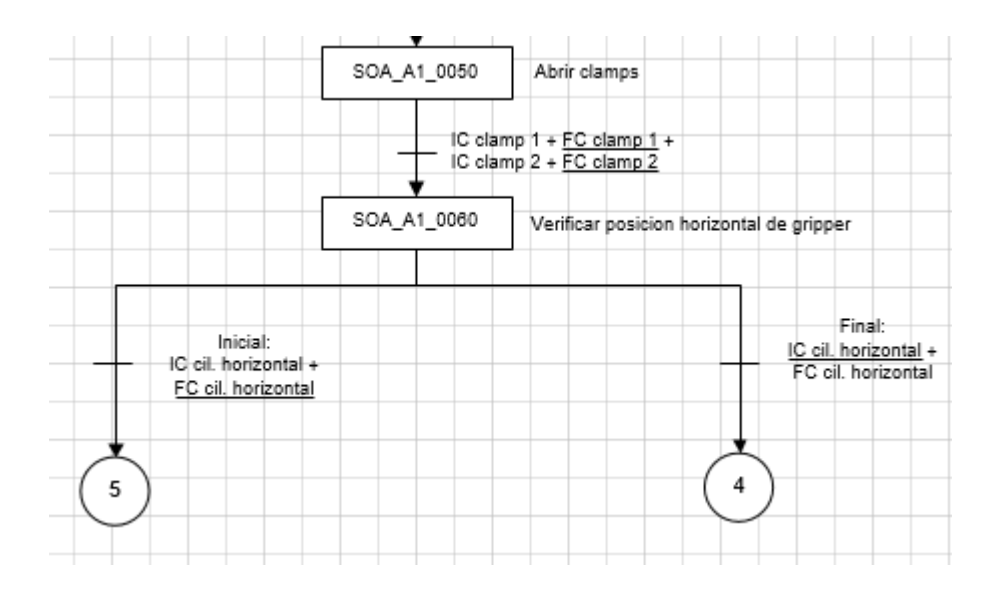

<span id="page-21-0"></span>Figura 9: Estado en ciclo reset que considera la posición del gripper.

Como se puede observar en la figura superior, el ciclo toma diferente camino dependiendo del posicionamiento del gripper. Esto permite ejecutar la acción adecuada y evitar coliciones.

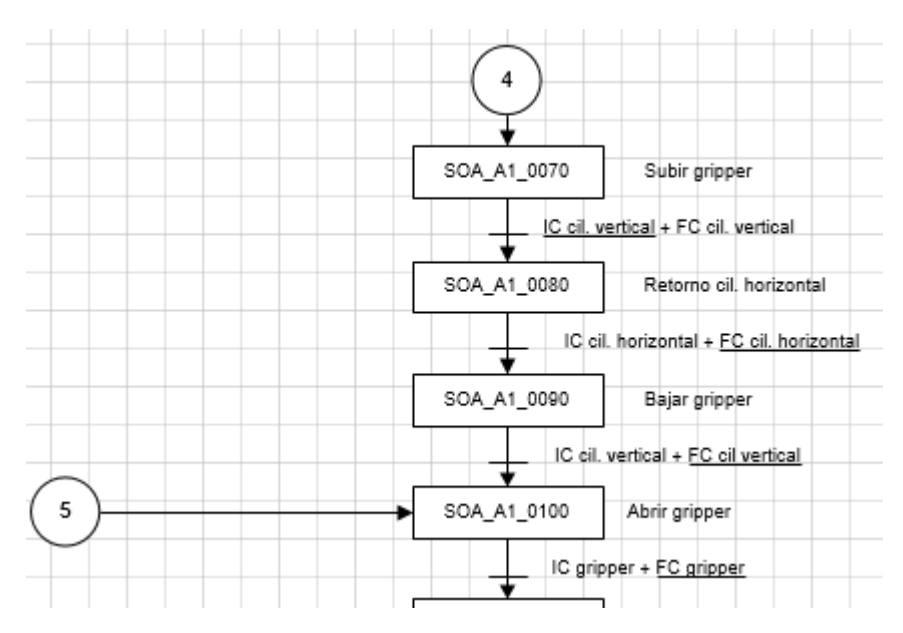

<span id="page-21-1"></span>Figura 10: Acción a tomar dependiendo de la posición del gripper.

Al terminar con el posicionamiento del gripper, el ciclo revisa si hay una pieza para retirar o no y desactiva el interlock. Esto permite abrir la cortina de seguridad y colocar una nueva pieza para perforar, tanto de manera manual o automática.

## <span id="page-22-0"></span>4.3.2. GEMMA

En este proyecto se hace uso de la guia GEMMA para que el programa tome en consideracion los diferentes estados en los que se puede encontrar la maquina. Estos estados a considerar son:

- F1: modo de produccion automatica
- F4: modo de produccion manual
- A5: preparacion para puesta en marcha despues de defecto
- A6: modo reset, o puesta del sistema en modo inicial
- D1: paro de emergencia
- $\blacksquare$ <br> D2: tratamiento de defectos

# <span id="page-23-0"></span>5. Resultados

# <span id="page-23-1"></span>5.1. Diagrama en escalera

Para la rutina principal (Main) se establecieron varios renglones, los cuales mandan a llamar las diversas subrutinas que toman en consideración los modos de operación de la maquina (autom´atico, reset), las entradas del sistema, sus salidas, y sus banderas. Esto se puede apreciar en la imagen:

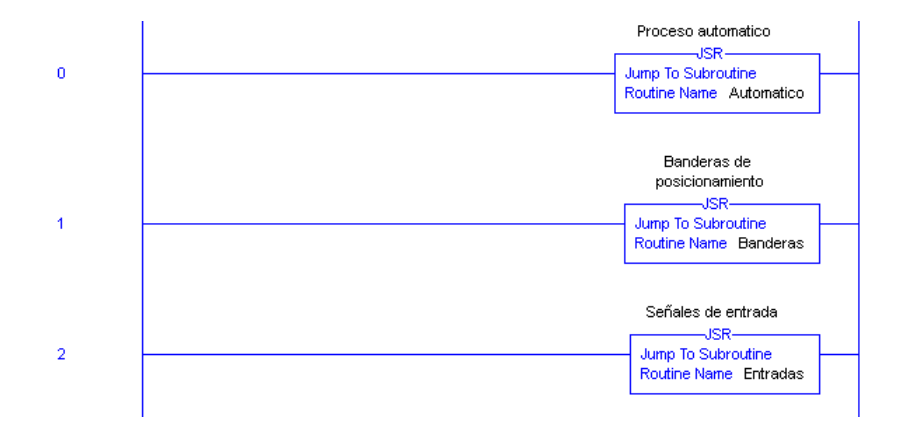

<span id="page-23-2"></span>Figura 11: Parte principal del programa.

#### Programación para ciclo automático

En la subrutina automático el programa mantiene el mismo orden secuencial que se observ´o anteriormente con el GRAFCET. El diagrama en escalera realiza un ciclo automático cuando detecta que el operador activa el botón de arranque y procede a realizar la operación de posicionamiento y barrenado de la pieza.

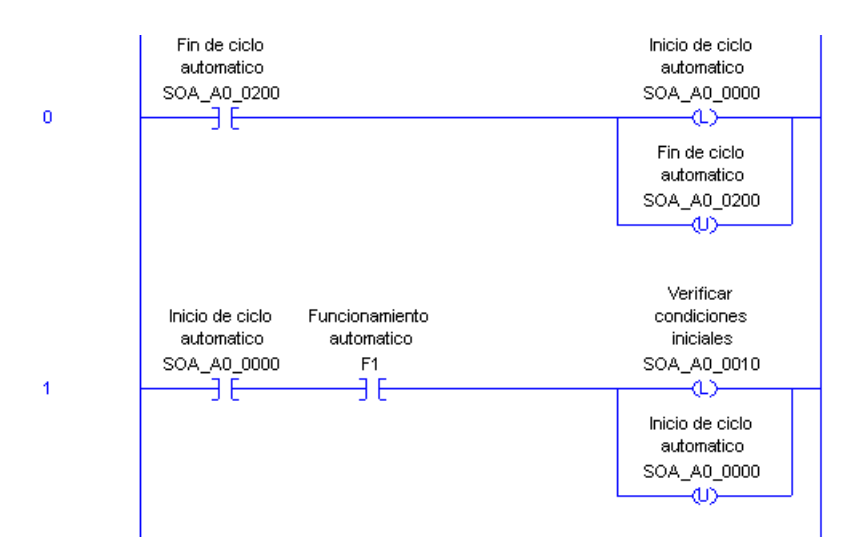

<span id="page-24-0"></span>Figura 12: Inicio del ciclo automático.

Como se puede observar en la figura anterior, el ciclo automático comienza con el estado inicial y verifica que la maquina se encuentre en modo automático para continuar con su ciclo.

Durante cada renglón del ciclo se espera a que se cumpla la condición para continuar con el siguiente paso o estado. Cuando esta condición se cumple, se enclava el siguiente estado a seguir y desenclava el que ya ejecuto.

Para comprender de manera simple este procedimiento, se muestra la continuación del programa:

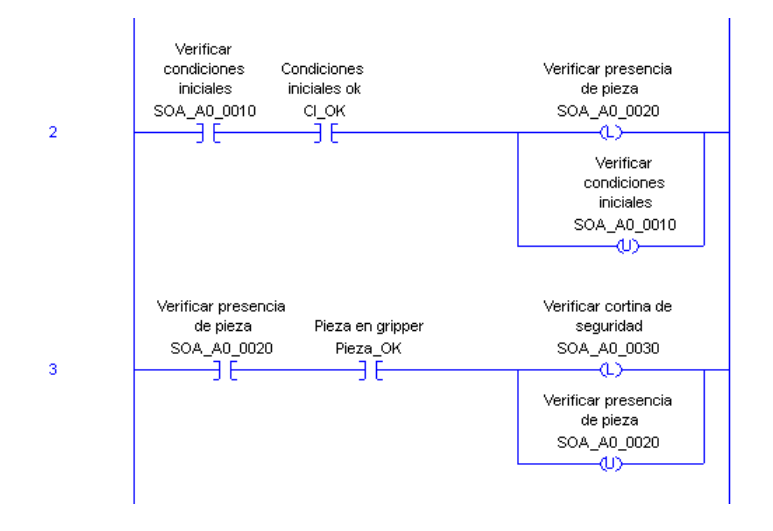

<span id="page-24-1"></span>Figura 13: Continuación del ciclo automático.

Se puede observar como en el renglón dos, el estado en el que se encuentra es el proceso de verificaci´on de la maquina en sus condiciones iniciales. Cuando la bandera de condiciones iniciales OK confirma que todos los elementos se encuentran en inicio de carrera el programa desactiva el estado de verificación y procede a activar el siguiente estado, el cual en este caso sería verificar la presencia de pieza en el gripper.

Este procedimiento continua con cada uno de los pasos del programa, verificando que las cortinas de seguridad se encuentren cerradas, moviendo el gripper para el posicionamiento de la pieza, realizando la operación de barrenado sobre la misma, regresar la maquina a su posición original y finalmente esperar a que se retire la pieza ya trabajada.

#### Programación para ciclo reset

Para el ciclo reset, el programa confirma que la estación de trabajo se encuentre en el modo de reset para continuar con su secuencia. Su lógica es similar a la del ciclo automático, esperando que la condición se cumpla para pasar al siguiente estado y desactivando el anterior a este.

Este ciclo toma en cuenta la posición en la que se encuentra el gripper para elegir la acción a tomar para regresar la maquina a su estado inicial. Esto es necesario para evitar colisiones o error de posicionamiento.

Además de encargarse de regresar al gripper a su posición inicial, la programación para este ciclo se encarga de limpiar las alarmas del sistema.

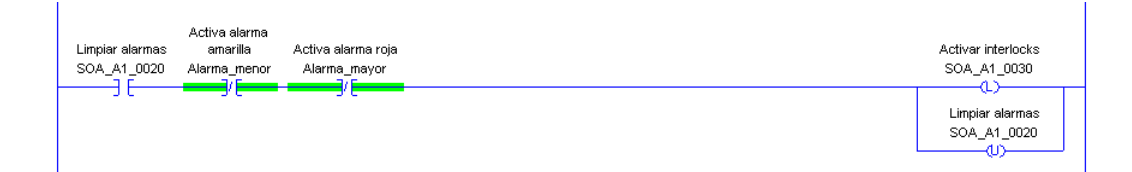

<span id="page-25-1"></span>Figura 14: Etapa del reset para limpiar las alarmas.

# <span id="page-25-0"></span>6. Conclusiones

Como se pudo observar durante el procedimiento, la generación de un GRAFCET permite observar de manera mas clara el comportamiento deseado para la maquina y los requerimientos que deben cumplirse para continuar con cada acción. Haciendo uso de estas observaciones, es posible realizar de manera mas rápida y eficaz el diagrama en escalera para el control de una estación de trabajo por medio de PLCs.

# <span id="page-27-0"></span>7. Anexos

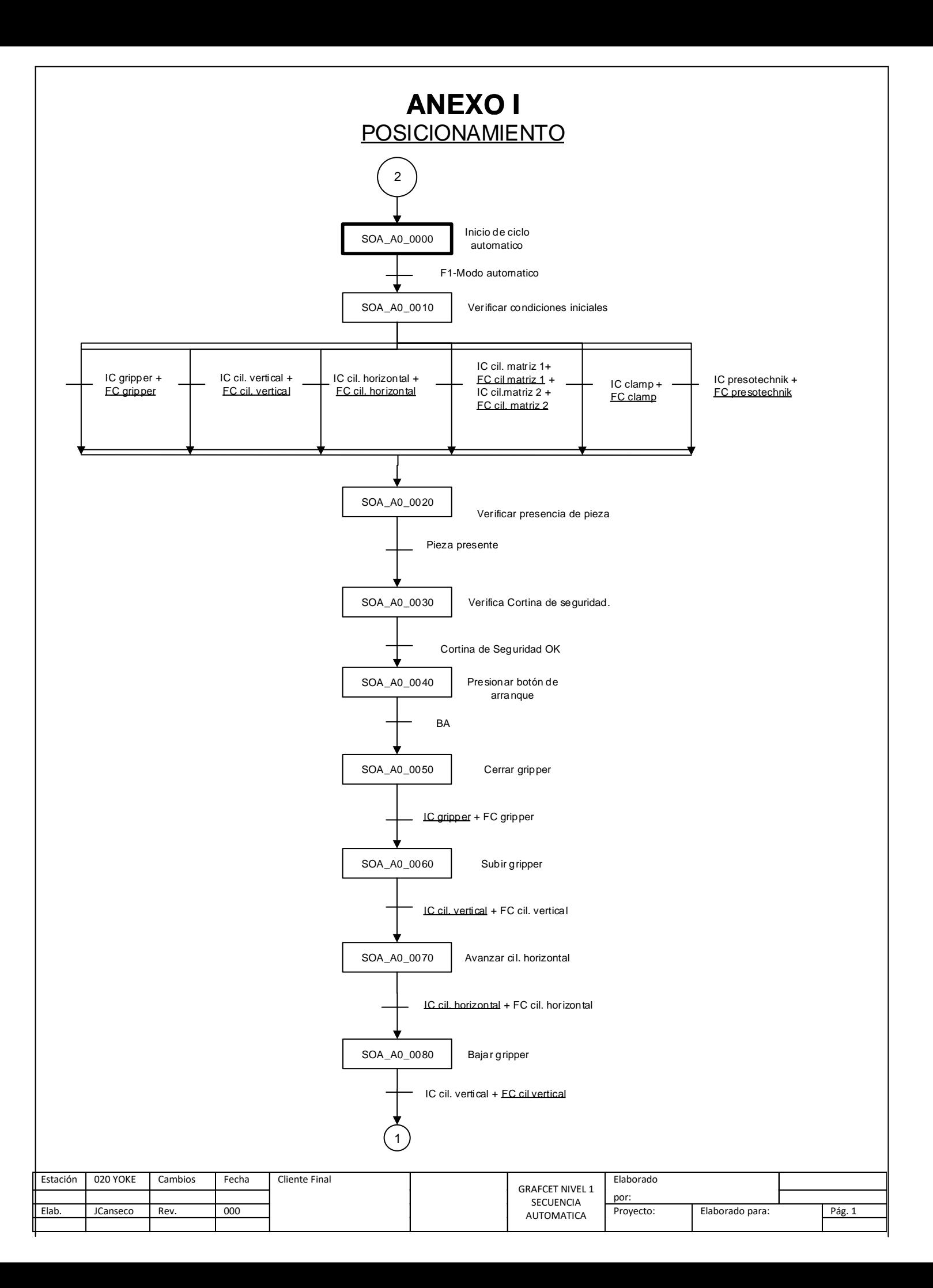

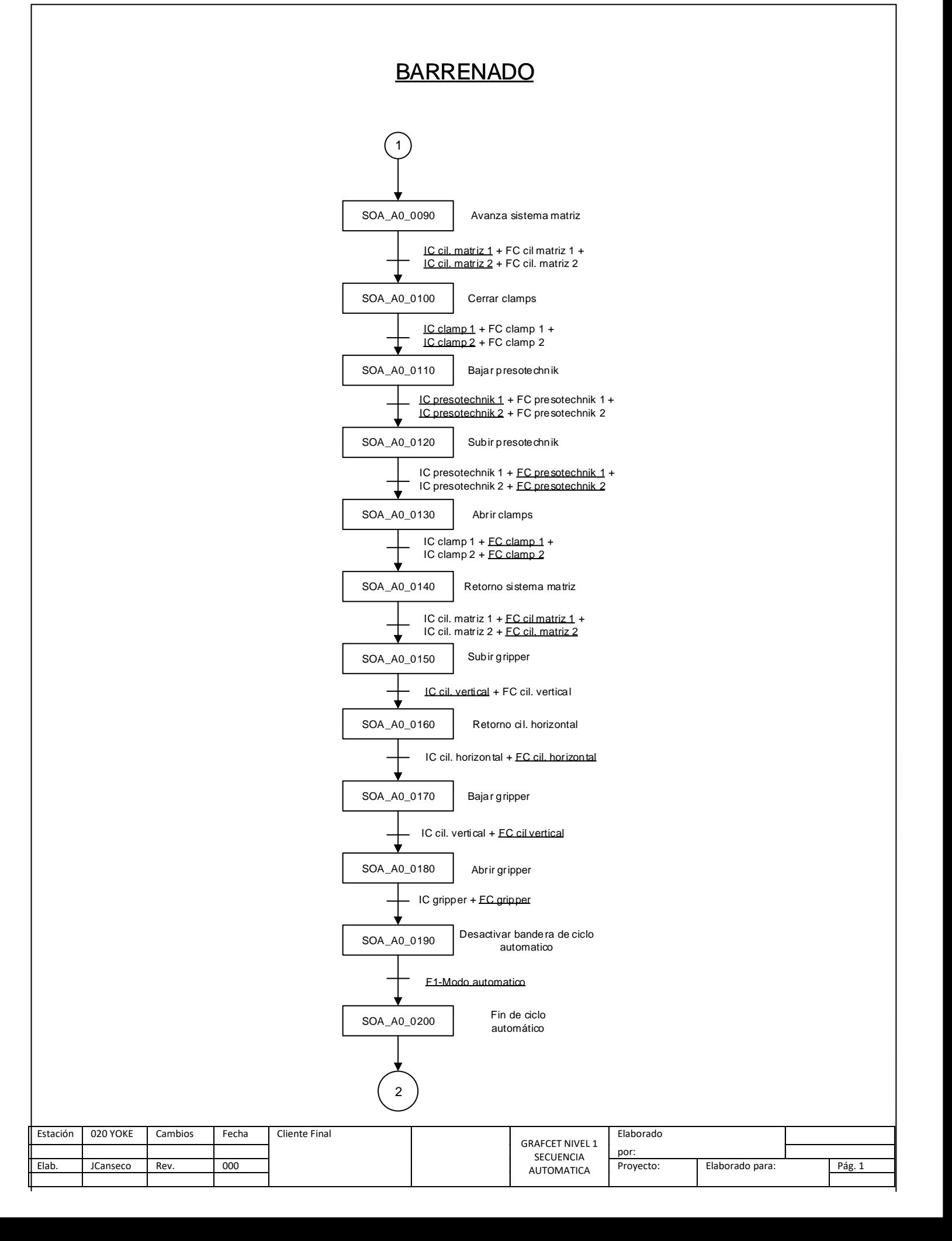

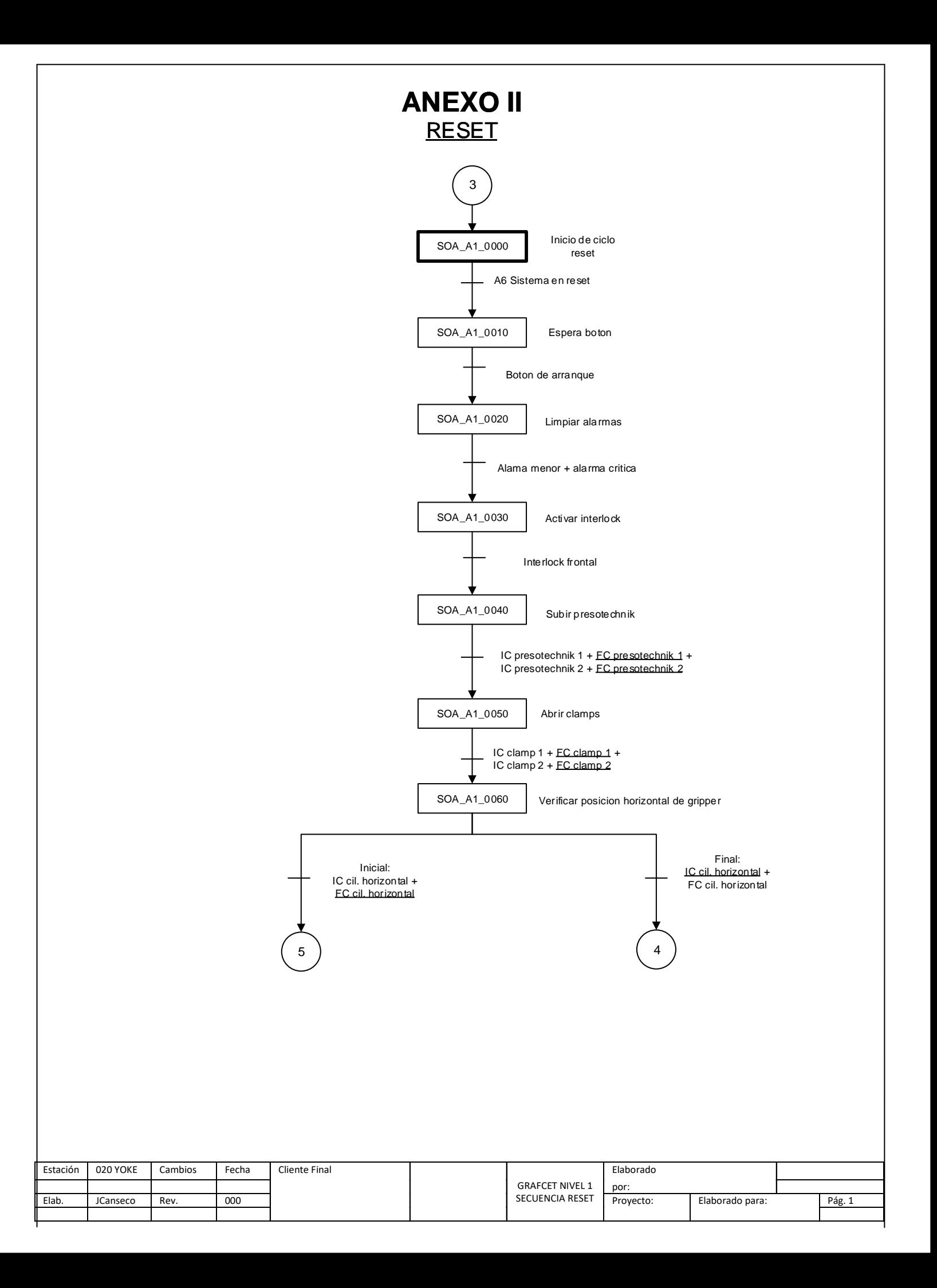

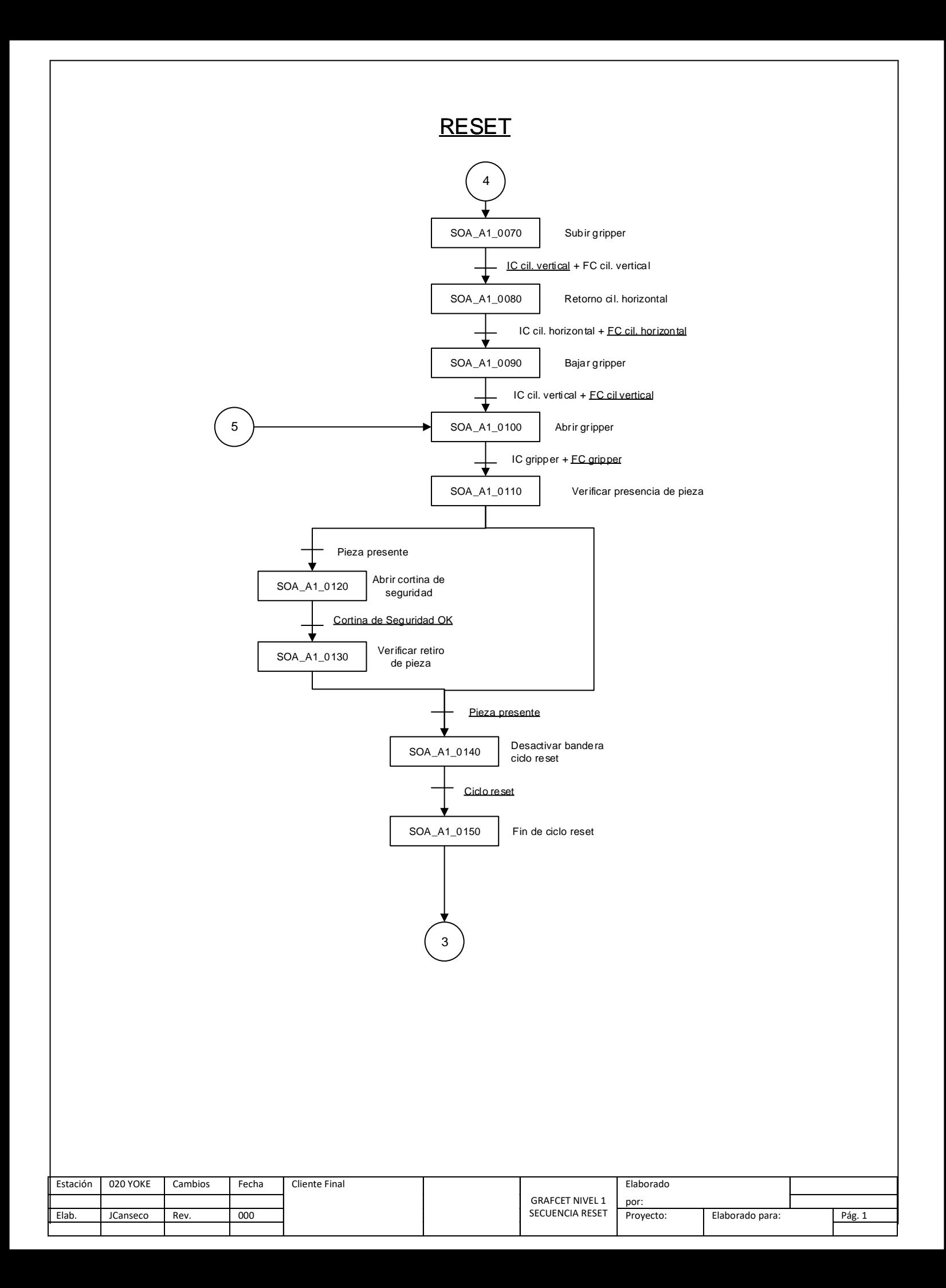

### **ANEXO III**

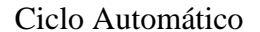

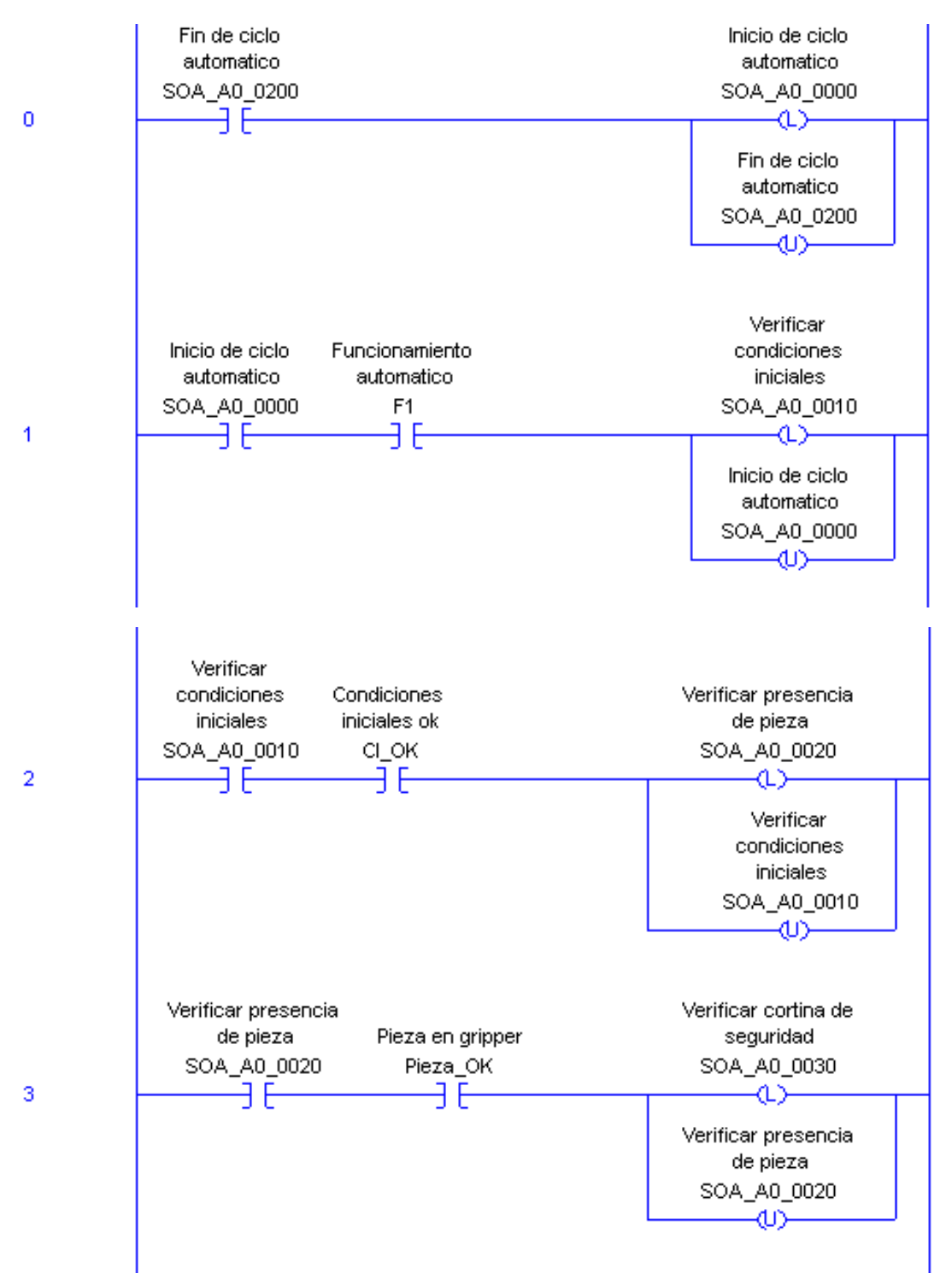

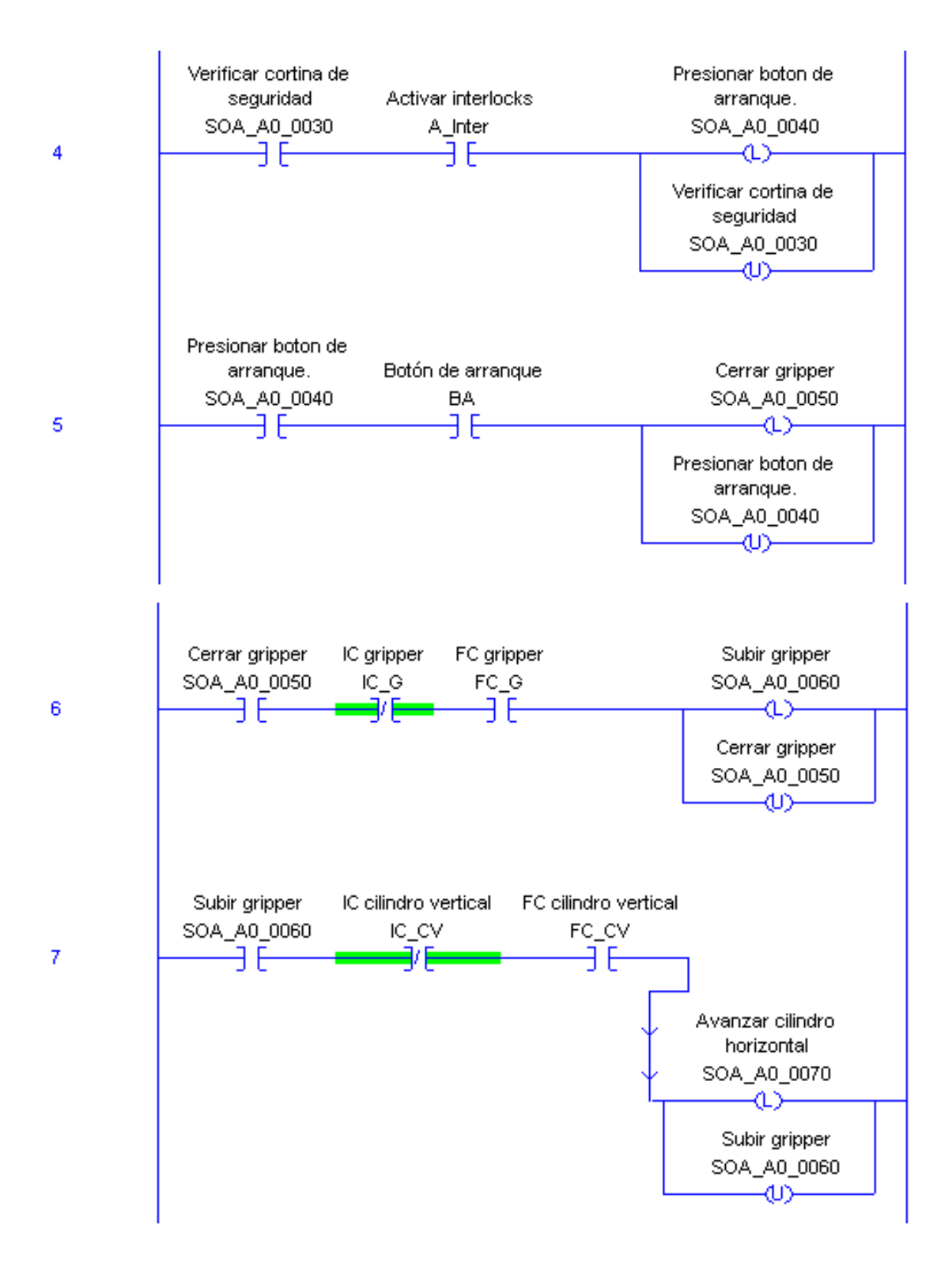

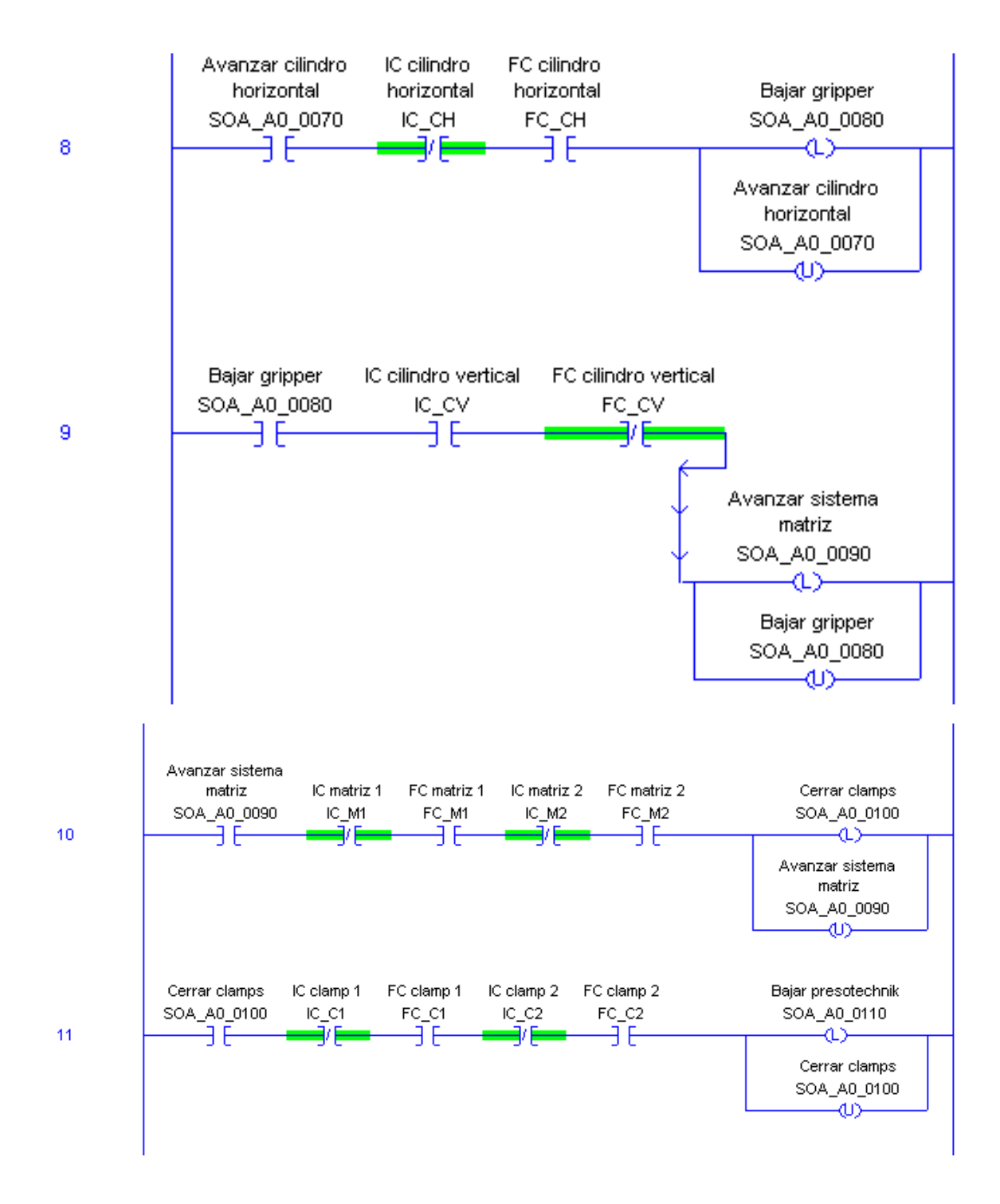

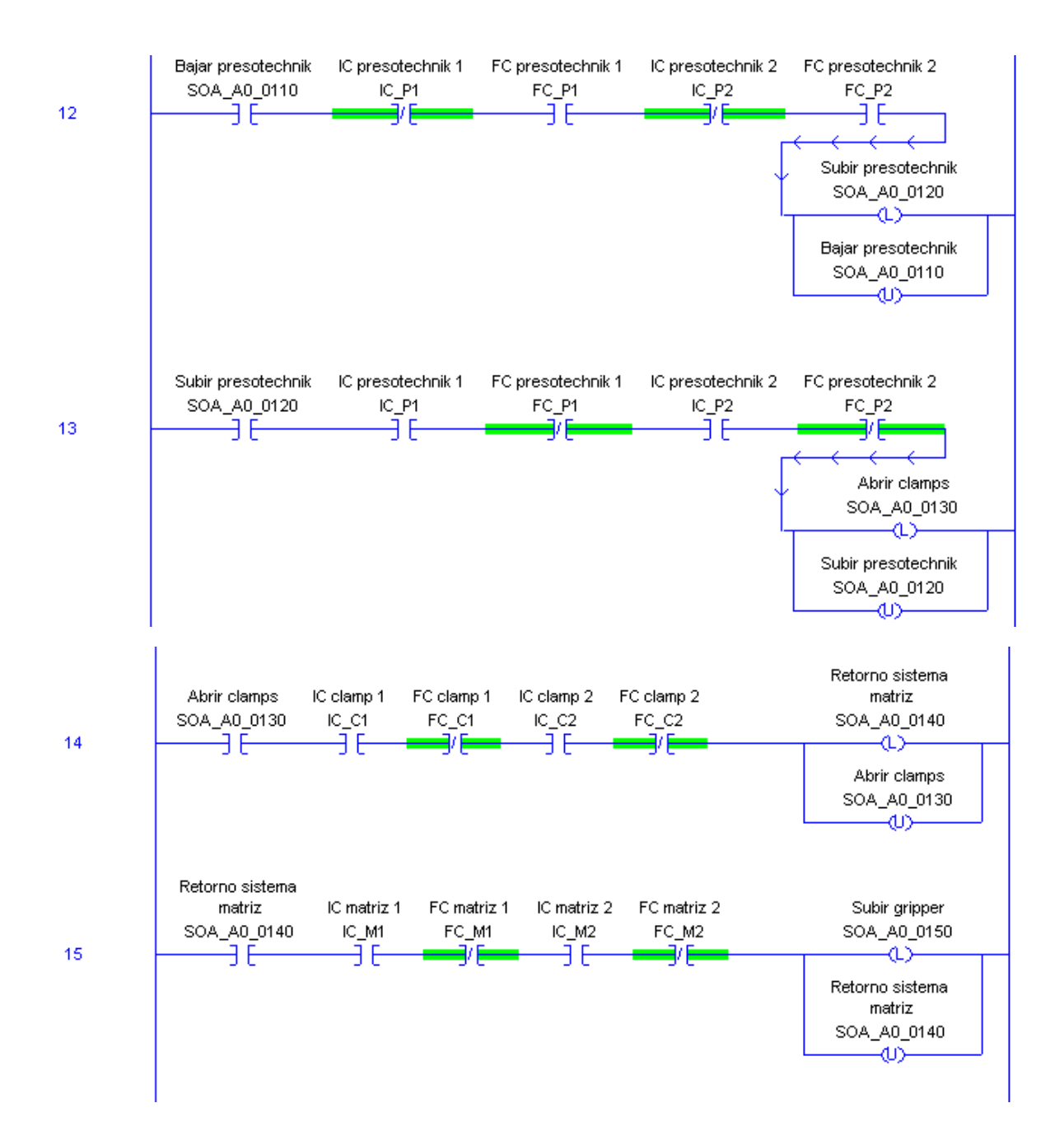

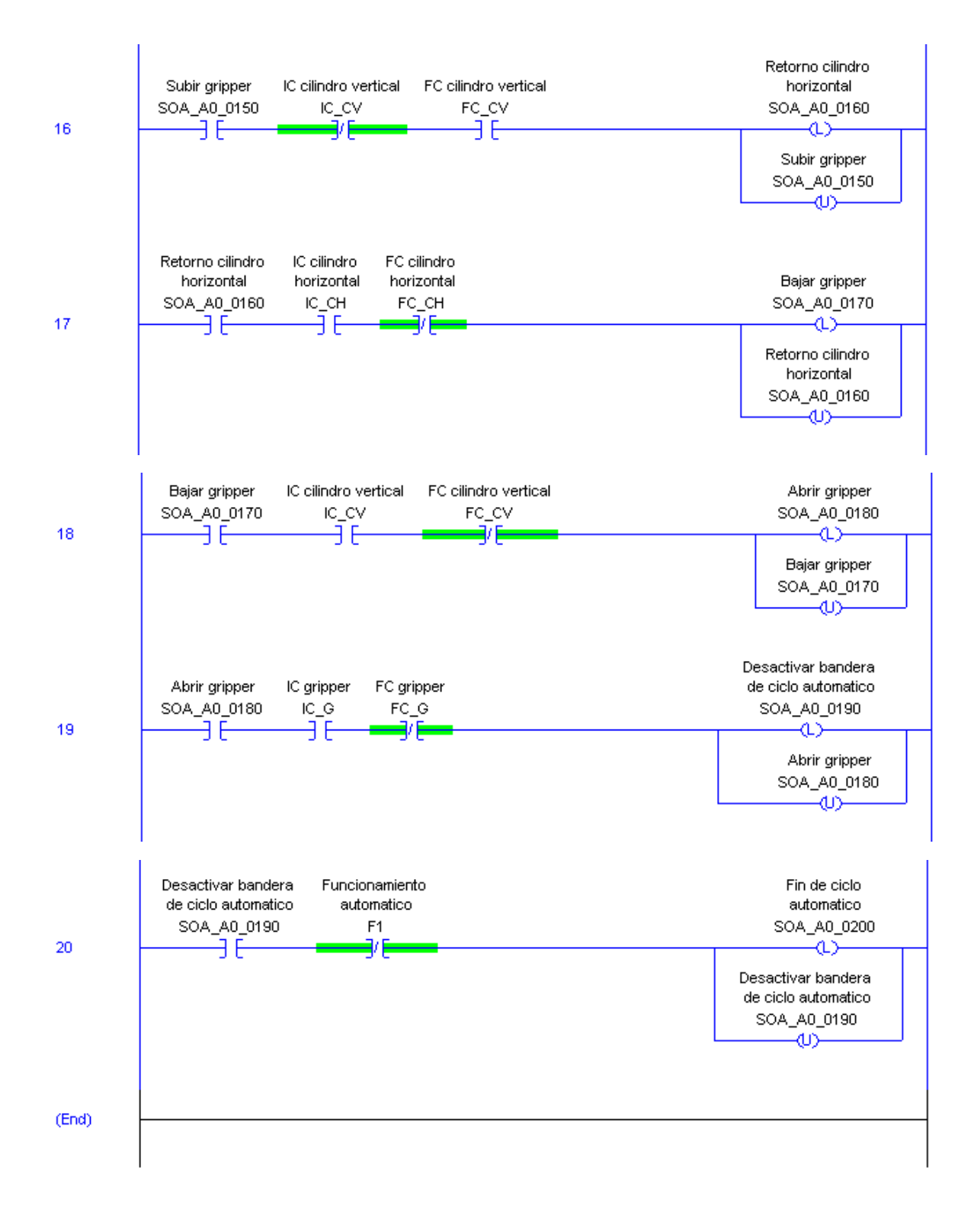

#### **ANEXO IV**

#### **Ciclo Reset**

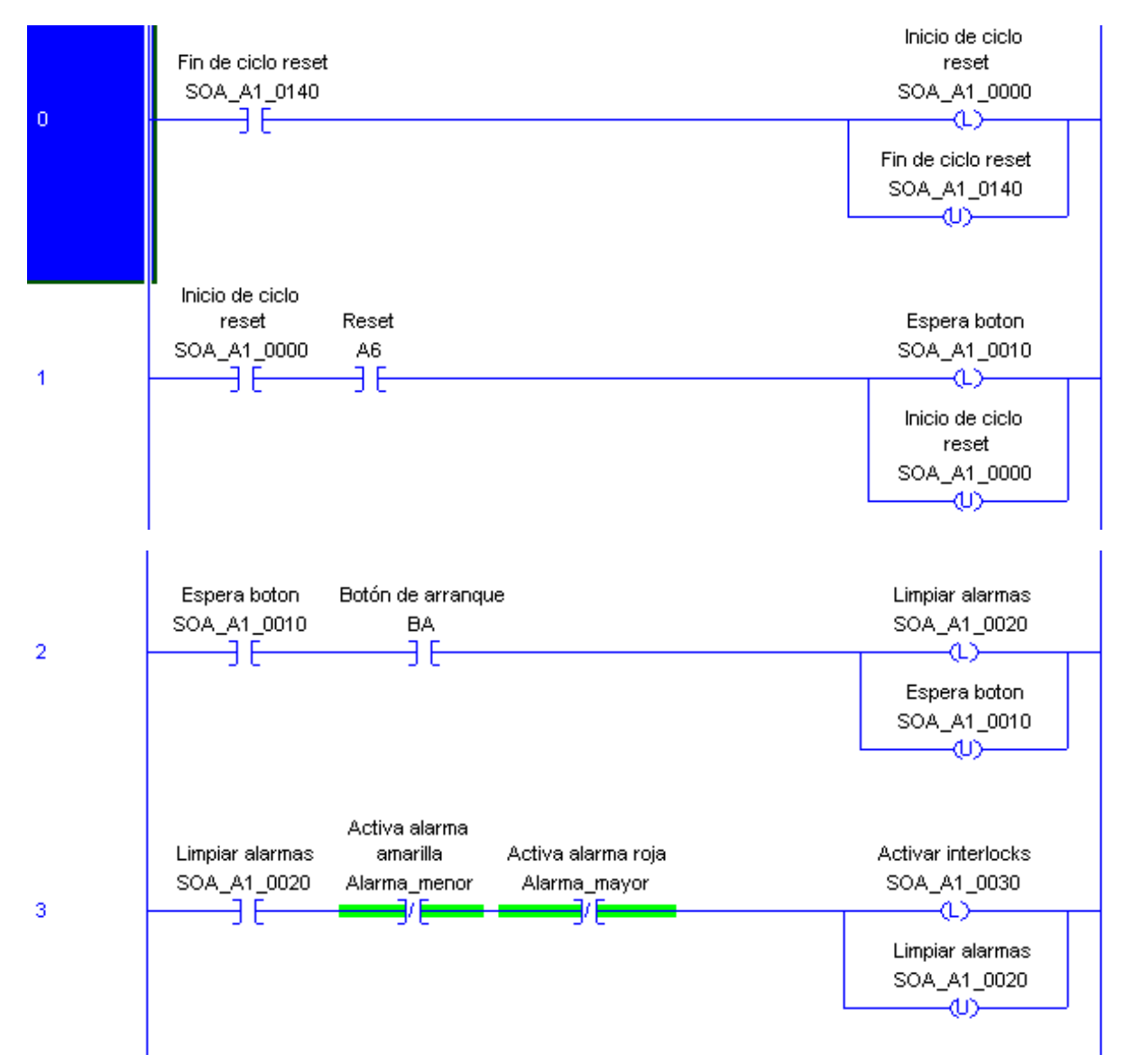

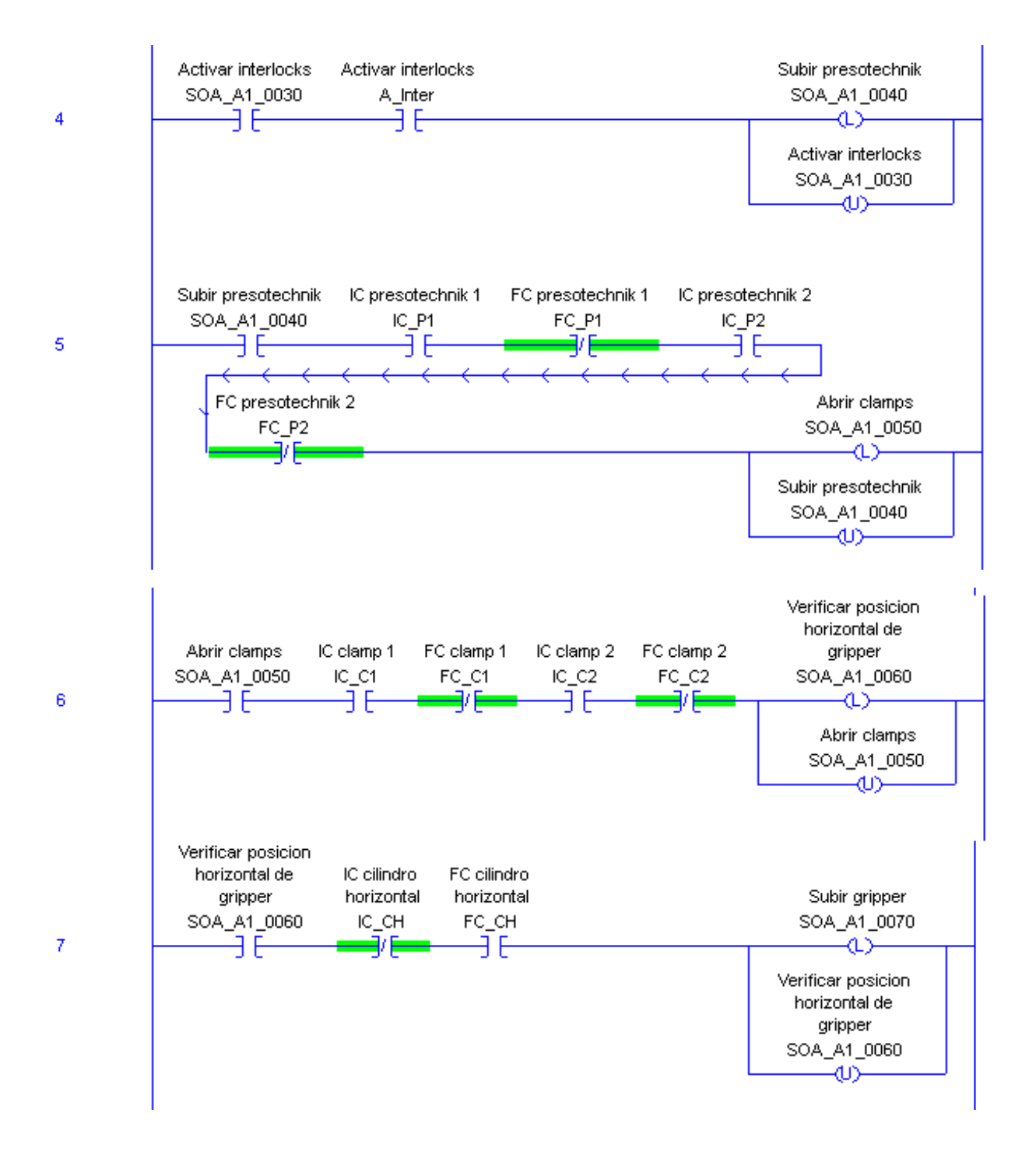

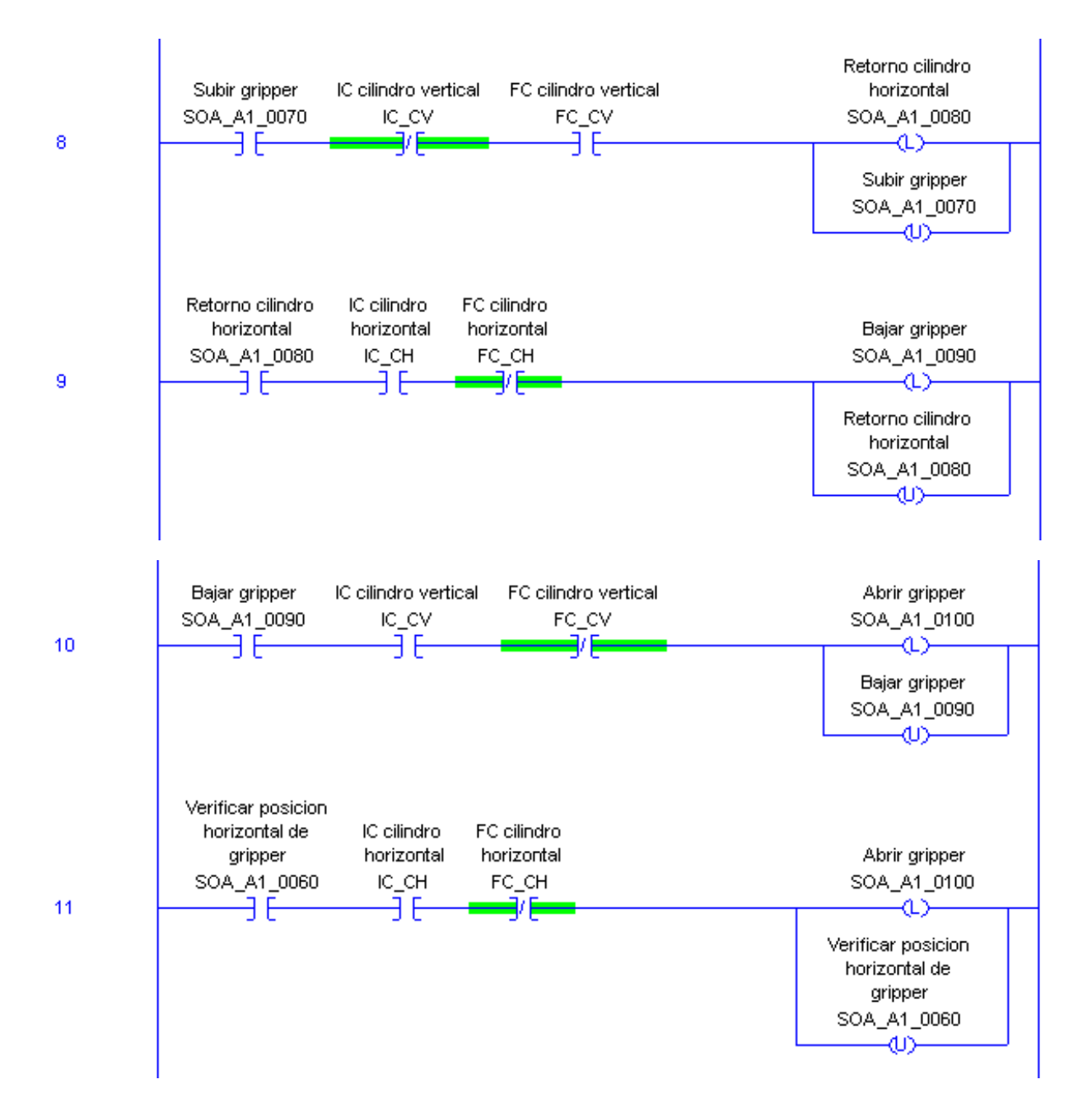

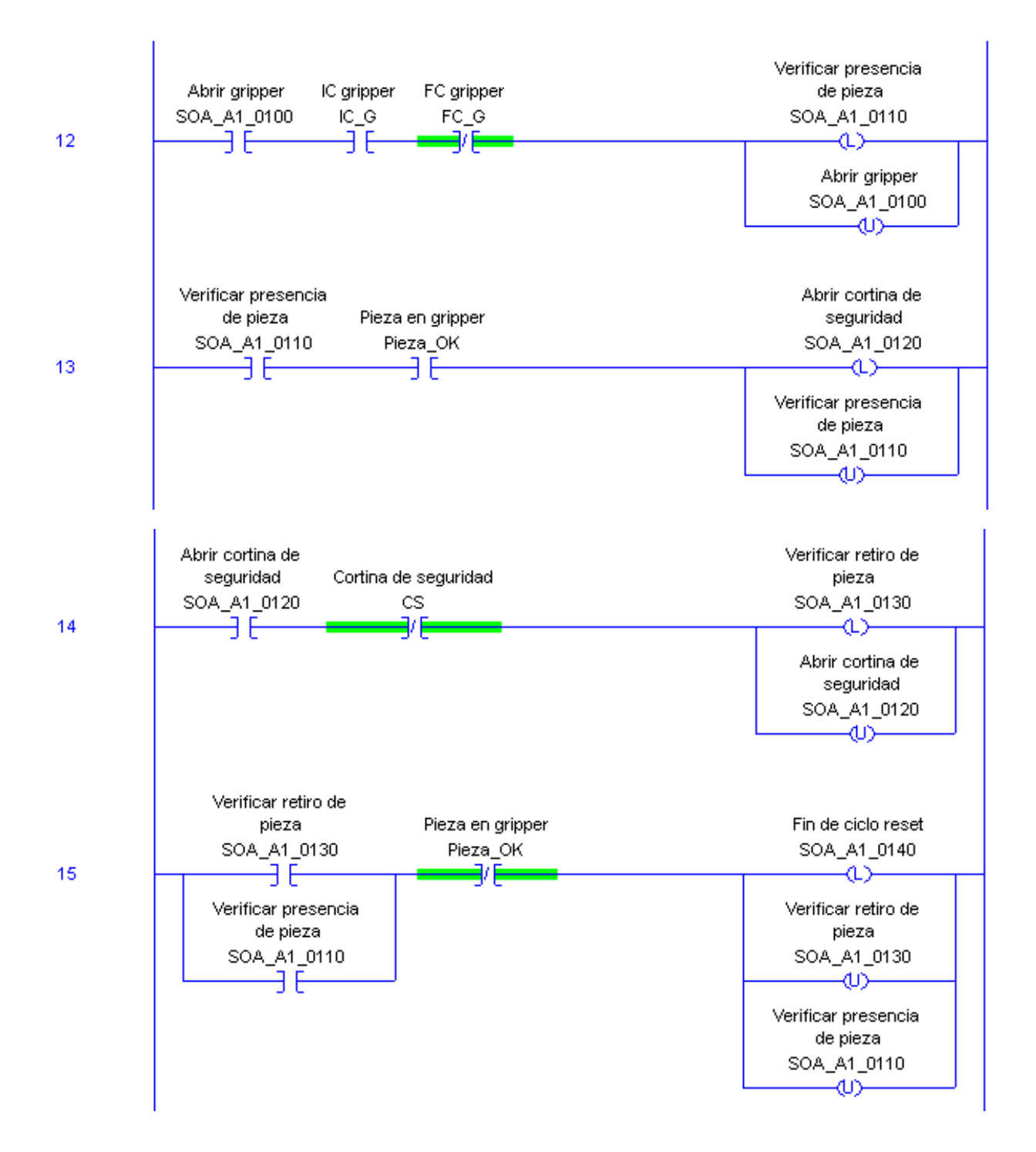

#### **ANEXOV**

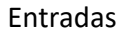

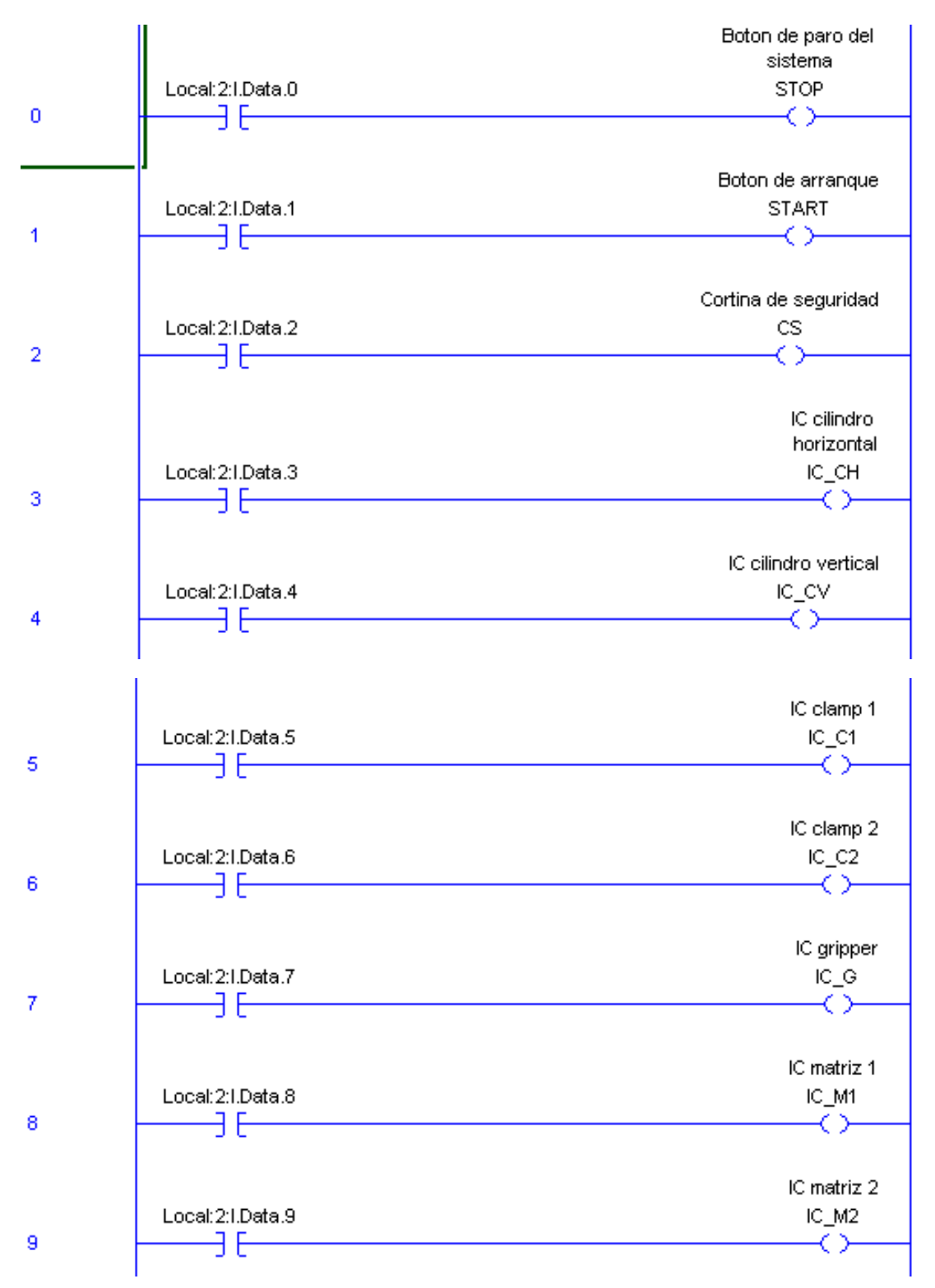

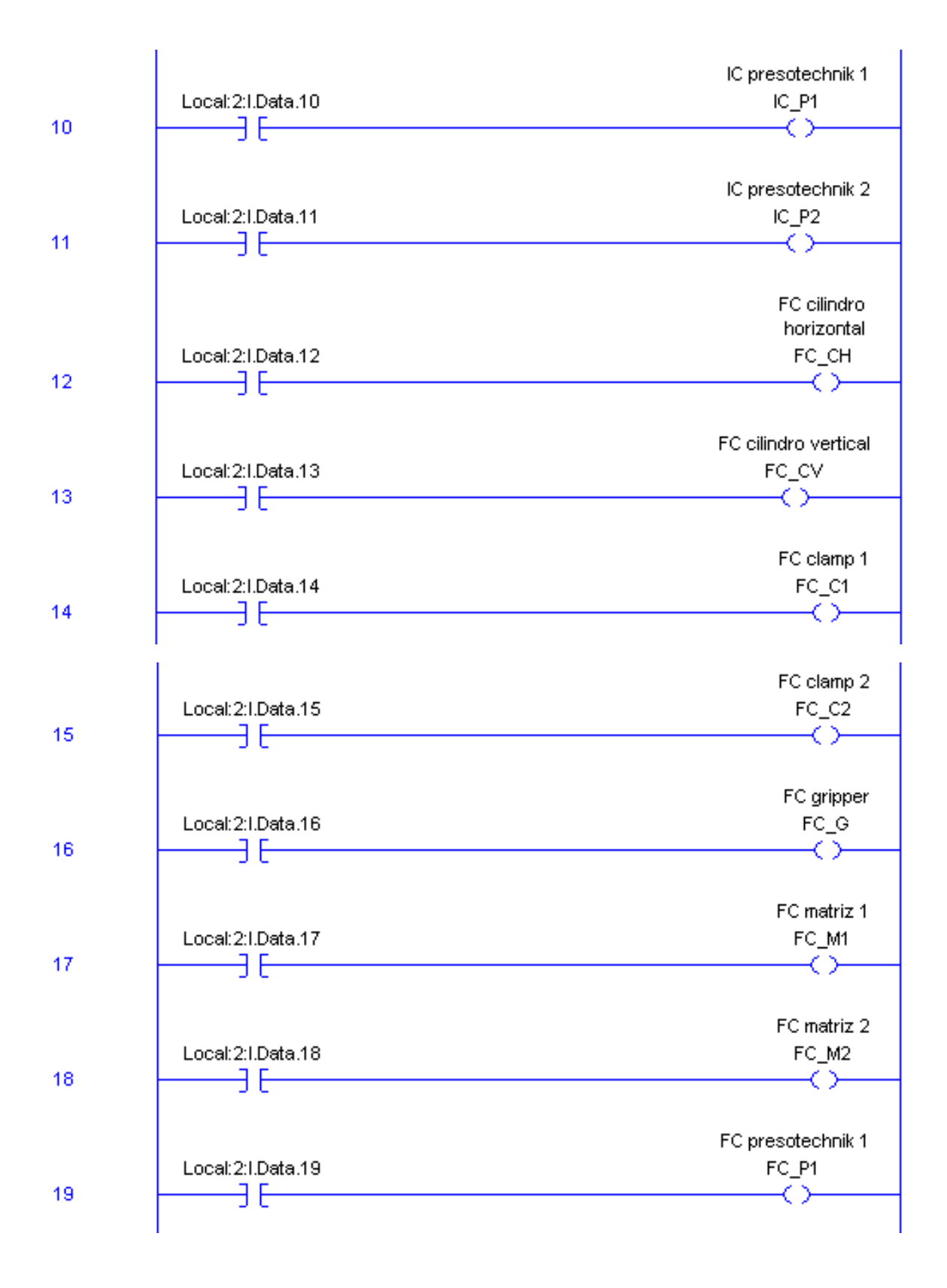

![](_page_43_Figure_0.jpeg)

#### **ANEXO VI**

![](_page_44_Figure_1.jpeg)

![](_page_45_Figure_0.jpeg)

![](_page_46_Figure_0.jpeg)

![](_page_47_Figure_0.jpeg)

#### **ANEXO VII**

#### Banderas

![](_page_48_Figure_2.jpeg)

#### **ANEXO VIII**

![](_page_49_Figure_1.jpeg)

![](_page_49_Figure_2.jpeg)

![](_page_50_Figure_0.jpeg)

![](_page_51_Figure_0.jpeg)

# <span id="page-52-0"></span>8. Bibliografía

# Referencias

- [1] Oriol Boix, Principios del GRAFCET, 2007, obtenido el 10 de julio de 2017 de [http:](http://recursos.citcea.upc.edu/grafcet/intro/princip.html) [//recursos.citcea.upc.edu/grafcet/intro/princip.html](http://recursos.citcea.upc.edu/grafcet/intro/princip.html)
- [2] EHU, "La Automatización" Diciembre de 2001, obtenido el 5 de julio de 2017 de [http://www.sc.ehu.es/sbweb/webcentro/automatica/WebCQMH1/PAGINA%](http://www.sc.ehu.es/sbweb/webcentro/automatica/WebCQMH1/PAGINA%20PRINCIPAL/Automatizacion/Automatizacion.htm) [20PRINCIPAL/Automatizacion/Automatizacion.htm](http://www.sc.ehu.es/sbweb/webcentro/automatica/WebCQMH1/PAGINA%20PRINCIPAL/Automatizacion/Automatizacion.htm)
- $[3]$  José Raymundo Torres Montero, "La automatización y sus aplicaciones en la industria" Noviembre de 2015, obtenido el 5 de julio de 2017 de [http://www.milenio.com/firmas/universidad\\_tecnologica\\_del\\_valle\\_del\\_](http://www.milenio.com/firmas/universidad_tecnologica_del_valle_del_mezquital/automatizacion-aplicaciones-industria_18_625917449.html) [mezquital/automatizacion-aplicaciones-industria\\_18\\_625917449.html](http://www.milenio.com/firmas/universidad_tecnologica_del_valle_del_mezquital/automatizacion-aplicaciones-industria_18_625917449.html)
- [4] Patricia Aguilera Martinez, "Programacion de PLC´s" Junio de 2002, obtenido el 20 de julio de 2017 de <http://eprints.uanl.mx/919/1/1020148252.PDF>
- $[5]$  José Rodriguez Mondéjar, "Guía GEMMA" 2005, obtenido el 25 de julio de 2017 de [http://www.infoplc.net/files/documentacion/grafcet/infoPLC\\_net\\_Guia\\_](http://www.infoplc.net/files/documentacion/grafcet/infoPLC_net_Guia_GEMMA.pdf) [GEMMA.pdf](http://www.infoplc.net/files/documentacion/grafcet/infoPLC_net_Guia_GEMMA.pdf)
- [6] Pere Ponsa, Introducción del Operario Humano en el Ciclo de Automatización de Procesos Mediante la Guía GEMMA" 2007, obtenido el 25 de julio de 2017 de [http://www.scielo.cl/scielo.php?pid=S0718-07642007000500004&script=sci\\_](http://www.scielo.cl/scielo.php?pid=S0718-07642007000500004&script=sci_arttext&tlng=pt) [arttext&tlng=pt](http://www.scielo.cl/scielo.php?pid=S0718-07642007000500004&script=sci_arttext&tlng=pt)
- [7] José Carlos Villajulca, Conociendo el lenguaje escalera "Ladder.<sup>en</sup> los PLCs" Octubre de 2009, obtenido el 25 de julio de 2017 de [http://www.instrumentacionycontrol.](http://www.instrumentacionycontrol.net/cursos-libres/automatizacion/curso-completo-de-plcs/item/110-capitulo-5-conociendo-el-lenguaje-en-escalera-ladder-en-los-plcs.html) [net/cursos-libres/automatizacion/curso-completo-de-plcs/item/](http://www.instrumentacionycontrol.net/cursos-libres/automatizacion/curso-completo-de-plcs/item/110-capitulo-5-conociendo-el-lenguaje-en-escalera-ladder-en-los-plcs.html) [110-capitulo-5-conociendo-el-lenguaje-en-escalera-ladder-en-los-plcs.](http://www.instrumentacionycontrol.net/cursos-libres/automatizacion/curso-completo-de-plcs/item/110-capitulo-5-conociendo-el-lenguaje-en-escalera-ladder-en-los-plcs.html) [html](http://www.instrumentacionycontrol.net/cursos-libres/automatizacion/curso-completo-de-plcs/item/110-capitulo-5-conociendo-el-lenguaje-en-escalera-ladder-en-los-plcs.html)